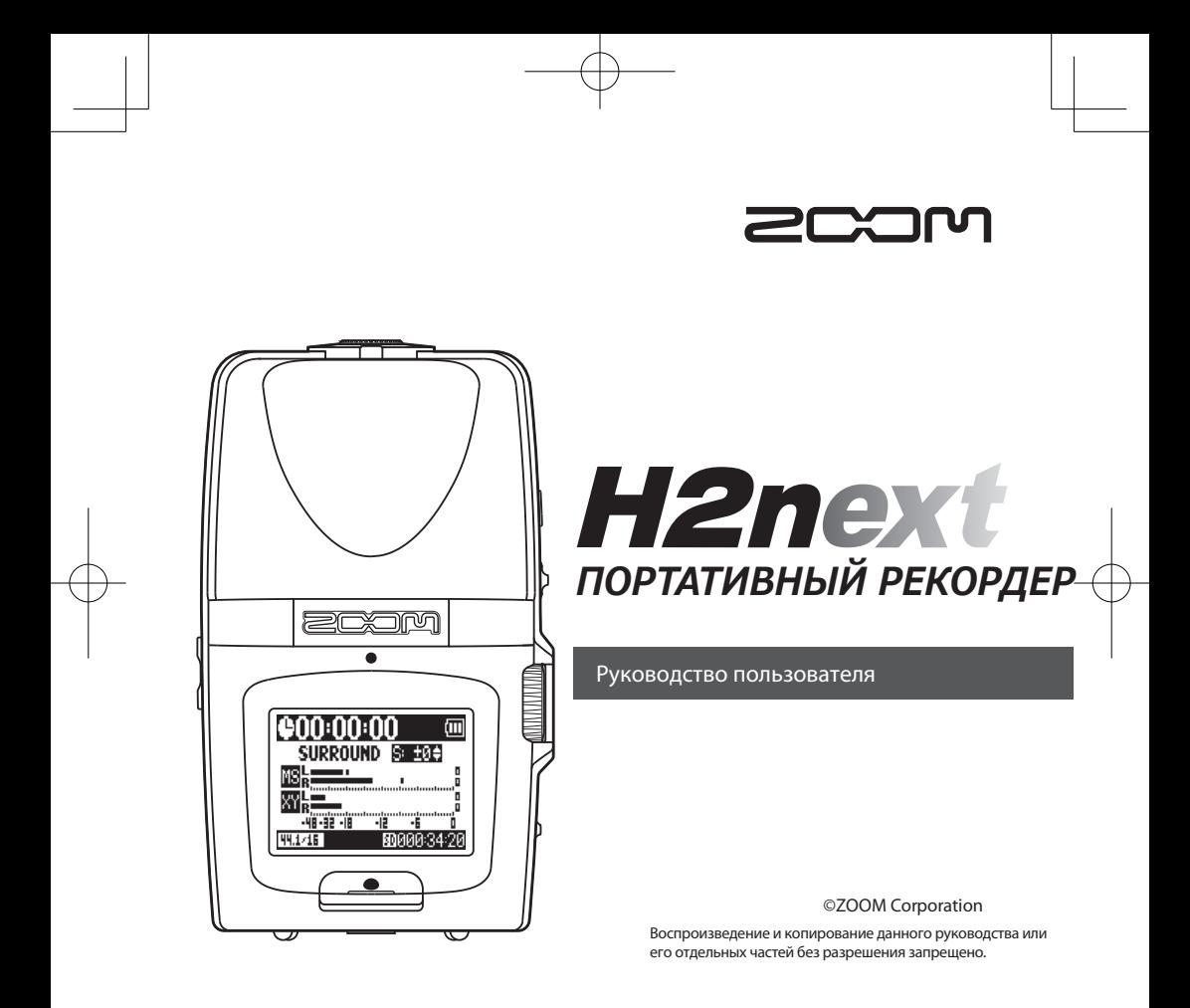

## Использование и техника безопасности

#### МЕРЫ ПРЕДОСТОРОЖНОСТИ

В данном руководстве пункты, которые следует прочесть во избежание несчастных случаев или повреждения оборудования, отмечены следующими значками:

Осторожно Неправильное использование может стать причиной травм или смерти

Неправильное использование может  $\sqrt{N}$ стать причиной травм или повреждения Внимание оборудования

#### Другие обозначения

Обязательное действие

Запрещенное действие

#### Осторожно

#### **Инструкция по использованию сетевого адаптера**

- Используйте с данным устройством только адаптер ZOOM AD-17 (приобретается отдельно)
- Во избежание короткого замыкания и повреждения другого оборудования запрещается использовать другие адаптеры напряжения. Перед использованием сетевого адаптера в странах, напряжение электросети в которых отличается от указанного на адаптере, всегда заблаговременно консультируйтесь в магазине-поставщике продукции ZOOM и

#### используйте только подходящий адаптер. **Инструкция по использованию батареек**

 Используйте две стандартные 1.5В батареи АА (алкалиновые или никель-металл-гидридные)

- При установке батареек соблюдайте полярность
- Всегда закрывайте крышку батарейного отсека при использовании устройства.

#### **Изменения**

 Запрещается вскрывать корпус и модифицировать устройство.

#### Техника безопасности

#### **Обращение с устройством**

- Не роняйте устройство и не применяйте чрез мерной силы при использовании.
- Не допускайте попадания внутрь устройства пос торонних предметов или жидкостей.

#### **Не использовать устройство**

- в условиях сильно повышенной или понижен ной температуры;
- $\bigcirc$  рядом с источниками тепла например, духовками или обогревателями;
- в условиях повышенной влажности;
- $\bigcirc$ там, где устройство подвергается постоянным сотрясениям;
- в пыльных и грязных местах.

#### **Обращение с адаптером**

- При отключении питания держитесь за штеп сель, а не за провод.
- Отключайте устройство от питания во время грозы или на время длительных перерывов в использовании.

#### **Батарейки**

#### Соблюдайте полярность батареек.

 Используйте только батарейки указанного типа. Не используйте одновременно старые и новые батарейки или батарейки разных производителей. На время длитенльных пе рерывов в использовании извлекайте бата рейки из устройства.

 В случае протечки батареи тщательно прот рите батарейный отсек и контакты.

#### **Подключение кабелей**

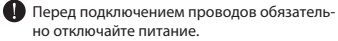

 Перед тем, как перемещать устройство, обя зательно отключайте питание.

#### **Громкость**

 $\bigcirc$  Не используйте устройство с высоким уровнем громкости слишком долго.

#### Безопасность при использовании

#### **Взаимодействие с другими приборами**

В целях обеспечения безопасности **H2n** сконструирован таким образом, чтобы минимизировать электромагнитное излучение и возможные помехи при использовании. Однако использование устройства рядом с высокочувствительным оборудованием или приборами с высоким уровнем излучения может привести к возникновению помех. В этом случае увеличьте расстояние между  $H2n$ и другими приборами. Электромагнитное взаимодействие может повредить любым устройствам, включая Н2п. привести к потере данных и другим непредвиденным проблемам. Будьте осторожны при использовании устройства.

#### **Очистка**

Если поверхность устройства загрязнится, протрите его сухой или хорошо отжатой тканью. Не используйте для очистки абразивные средства, воск и растворители, в том числе спирт, бензин и растворитель для краски.

#### **Неполадки**

При возникновении любых неполадок, отключите питание, провода и выключите устройство. Свяжитесь с магазином, где вы приобрели ваше устройство или с сервисной службой ZOOM. Будьте готовы предоставить следующую информацию: модель устройства, серийный номер, описание неполадок, ваше имя, адрес и телефонный номер.

#### **Авторские права**

- Windows, Windows Vista, Windows XP и Windows 7 являются зарегистрированными торговыми марками Microsoft Corporation.
- Macintosh and Mac OS являются зарегистрированными торговыми марками Apple Inc.
- Логотипы SD и SDHC являются торговыми марка
	-

ми.

- Использование технологии сжатия аудио MPEG Layer-3 подпадает под лицензию Fraunhofer IIS and Sisvel SpA.
- \* Прочие названия продуктов, компаний и торговые марки, упомянутые в данном руководстве, являются собственностью их обладателей.
- Использова Использование и техника безопасности эмн  $\overline{\mathbf{z}}$ техника безопасности

02

Использование и техника безопасности

ă

 $\leq$ Tex

airoi 3082

## Введение

Благодарим вас за приобретение портативного рекордера ZOOM  $H2n$ . Функции **Н2п** предлагают следущие возможности:

#### **• Четырехканальная запись звука в поле с углом 360°.**

Устройство оборудовано двумя системами стереомикрофонов: системой M-S на задней и микрофонами системы X-Y на передней частях прибора. Такое независимое расположение микрофонов позволяет записывать звук сразу со всех сторон. Неограниченная направленность дает возможность записывать разнообразные источники звука в любых условиях.

#### **• Новая система микрофонов позволяет управлять шириной стерео-базы**

Система MS имеет направленный центральный микрофон и пару двунаправленных микрофонов по бокам. Изменяя уровень сигнала с боковых микрофонов, можно свободно настраивать ширину стерео-базы записываемого материала.

#### **• Чистая и объемная стереофоническая запись**

Использование микрофонов системы XY позволяет вам получить объемную стереозапись с точной передачей ощущения глубины.

#### **Долгая непрерывная запись с высоким качеством. •**

Возможна запись с высоким качеством в течении очень продолжительного времени. Вы можете за одну сессию заполнить материалом карту памяти SDHC 32ГБ!

#### **• Продолжительное время работы от стандартных батареек.**

Вы можете производить до 20 часов записи (в формате WAV 44.1кГц/16 бит) от одного комплекта алкалиновых батареек. Это позволяет не беспокоиться о времени в случае, когда вы используете батарейки.

#### **• Использование в качестве устройства чтения карт SD и компьютерного аудио-интерфейса.**

Встроенный высокоскоростной порт USB 2.0 позволяет подключать устройство напрямую к компьютеру. Используйте рекордер как устройство чтения карт SD для переноса в компьютер записанного материала и записи его на компакт-диск или работы с ним в программах DAW.

#### **• Тюнер, метроном и другие полезные функции**

В дополнение к стандартной хроматической настройке, тюнер поддерживает настройку семиструнной гитары, пятиструнного баса и альтерированных строев. Удобный метроном с функцией затактового отсчетом, регулировкой темпа и тембра звучания станет незаменимым помощником в занятиях.

Пожалуйста, внимательно прочтите данное руководство для наиболее полного использования возможностей **H2n**. Храните руководство в доступном месте.

Б

Введение

## Содержание

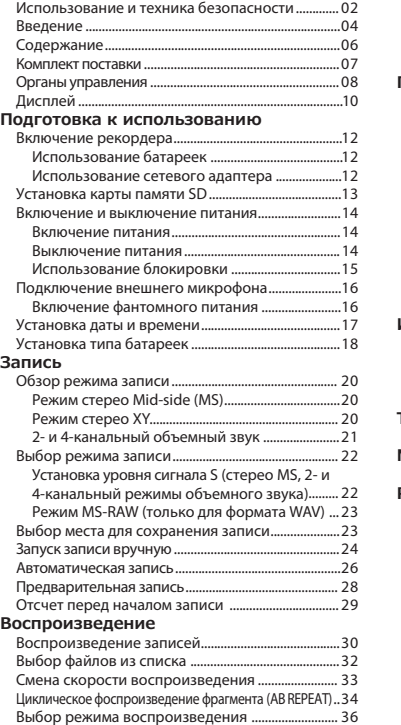

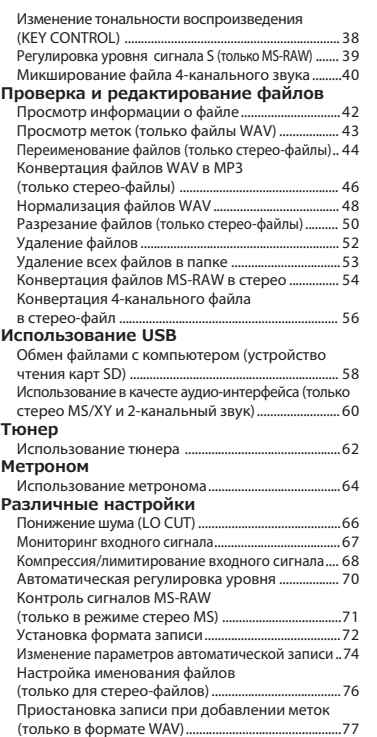

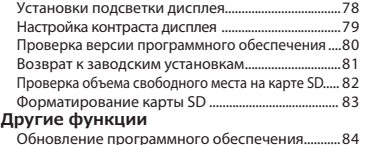

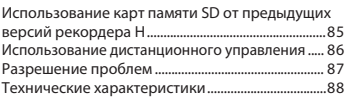

## Комплект поставки

Пожалуйста, убедитесь, что упаковка содержит следующие элементы:

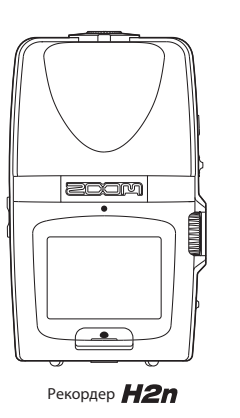

2 батарейки AA (для проверки устройства)

Инсталляционный компакт-диск Wave Lab LE

 $\odot$ 

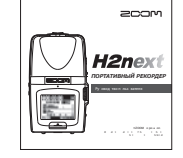

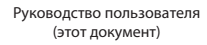

Комплект поставки Комплект поставки

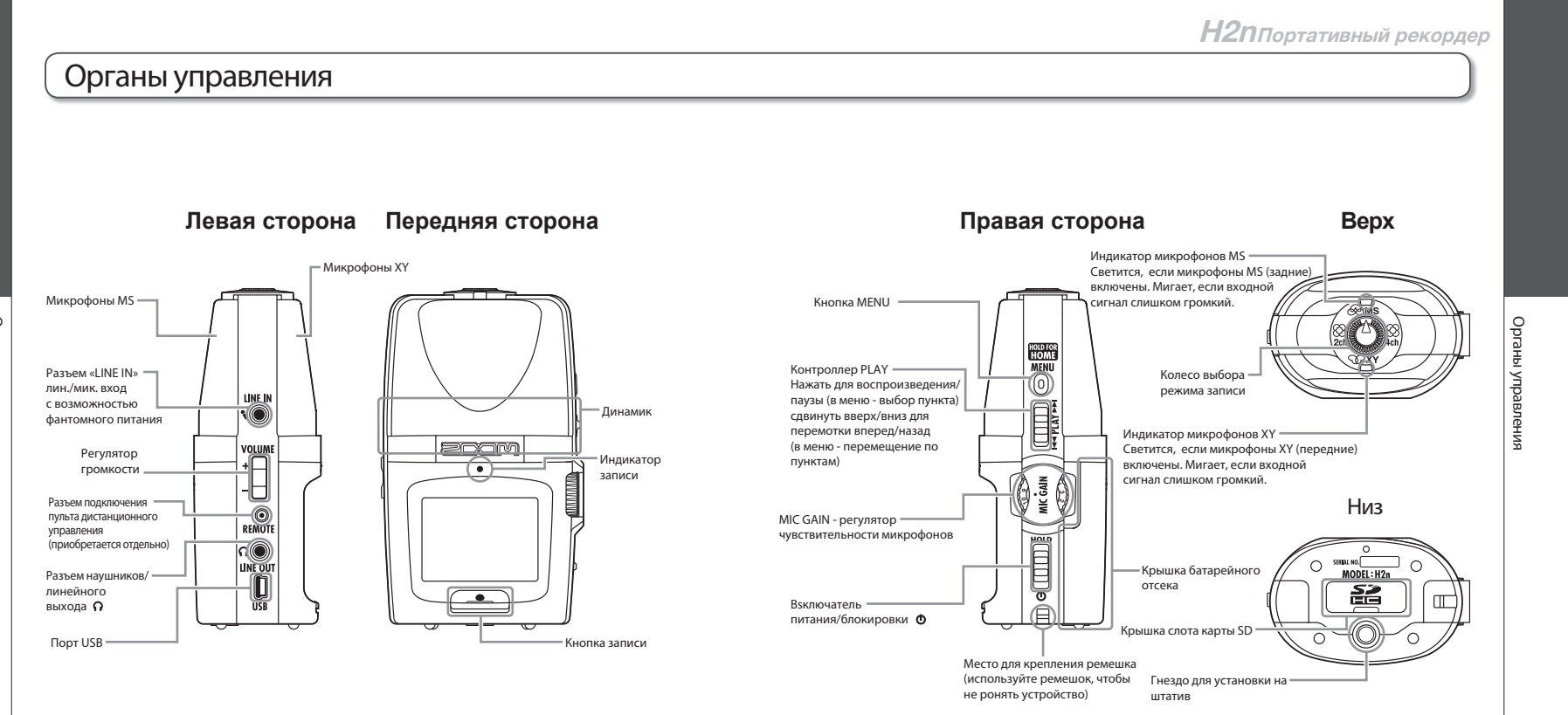

Органы управления Органы управления

08

## Дисплей

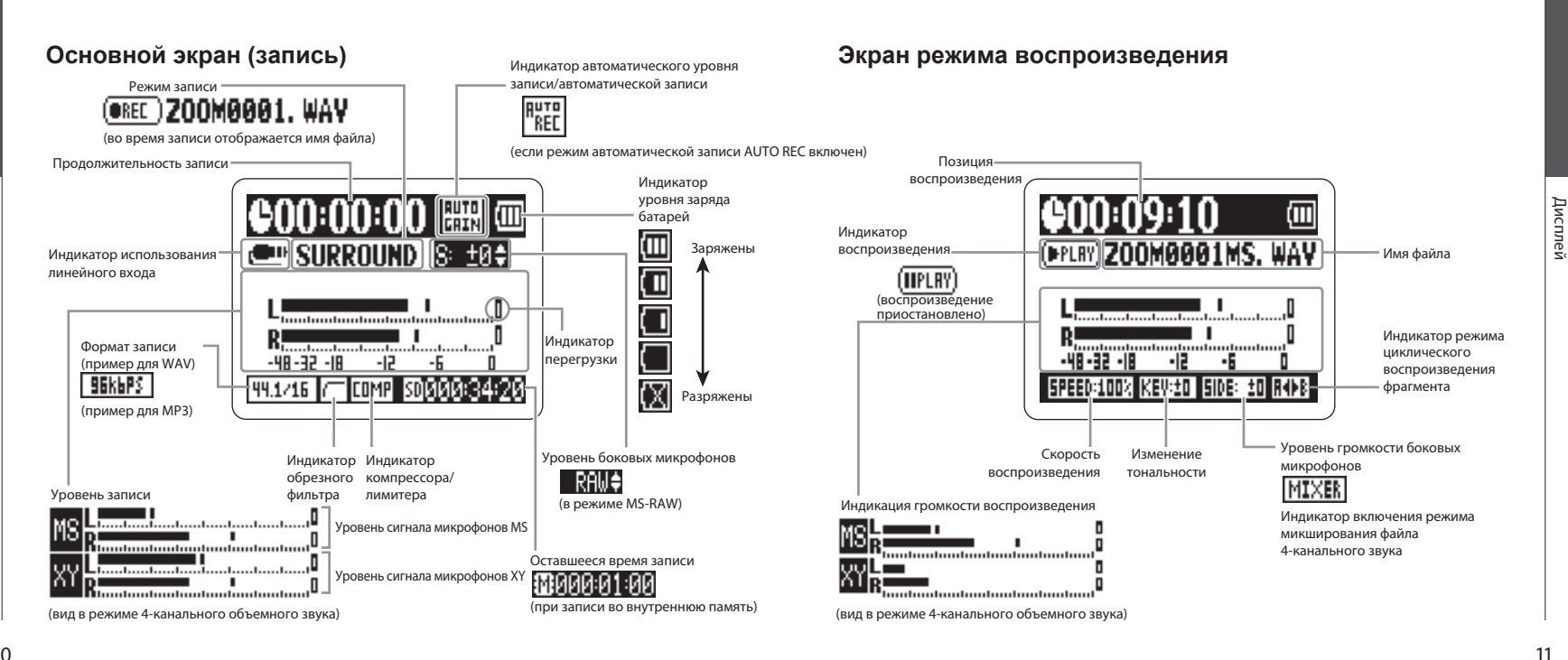

10

Дисплей

13

## Включение рекордера

### **Использование батареек**

 $3$ . Закройте батарейный отсек.

1. Выключите рекордер, затем снимите крышку батарейного отсека.

2. Вставьте батарейки.

 $=$ Нажмите и плавно сдвиньте

#### КСТАТИ

∙ При появлении на дисплее предупреждения "Low battery!" ∙ Используйте алкалиновые или металл-гидридные батарейки.

выключите рекордер и установите новые батарейки

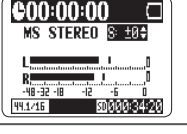

∙ Укажите в настройках тип используемых батареек (см. стр. 18)

**Использование сетевого адаптера (поставляется отдельно)**

1. Подключите кабель адаптера к порту USB.

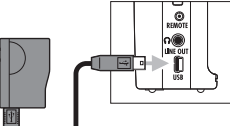

2. Включите адаптер в электрическую розетку.

## Установка карты памяти SD

1. Выключите рекордер, затем откройте крышку слота карты SD.

#### 2. Вставьте карту в слот.

Чтобы вытащить карту, чуть вдавите ее в слот, затем отпустите и выньте из слота.

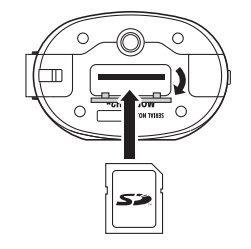

**H2n Портативный рекордер**

#### КСТАТИ

- ∙ Всегда выключайте рекордер перед извлечением или установкой карты памяти.
- Установка/извлечение карты при включенном питании может привести к потере данных.
- ∙ Правильно вставляйте карту, ориентируя ее как указано на иллюстрации.
- ∙ При отсутствии карты памяти запись может производиться во внутреннюю память.
- ∙ При необходимости отформатируйте карту (см. стр. 83)

#### ПОДСКАЗКА

#### Внутренняя память

- ∙ Во внутренней памяти сохраняется только самая последняя запись.
- ∙ Файл записывается только в формате MP3 с разрешением 96 кбит/с.
- ∙ Нельзя записать файл 4-канального звука или в режиме MS-RAW.
- ∙ Время записи ограничено до 1 минуты.
- ∙ Запись из внутренней памяти не может быть скопирована на карту памяти SD или в компьютер.

# Включени рекордера Включени рекордера

## Включение и выключение питания

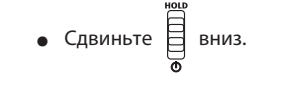

#### КСТАТИ

∙ При появлении надписи "No SD card!" убедитесь, что карта памяти SD установлена правильно.

- ∙ При появлении надписи "Card Protected" снимите защиту от записи на карте памяти SD, сдвинув на ней выключатель "Lock".
- ∙ Появление надписи "Invalid card" свидетельствует о некорректном формате карты. Замените или отформатируйте карту памяти (см. стр. 83).

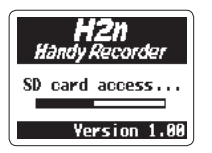

### **Включение питания Использование блокировки**

Для защиты от случайных нажатий во время записи  $H2n$  имеет функцию блокировки, отключающую все кнопки, за исключением регулятора чувствительности микрофонов.

#### **Включение блокировки**

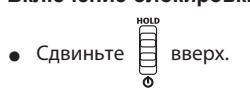

КСТАТИ

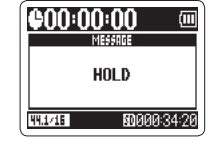

**H2nПортативный рекордер**

Пульт дистанционного управления (приобретается отдельно) будет продолжать действовать и при включенной блокировке.

#### **Выключение блокировки**

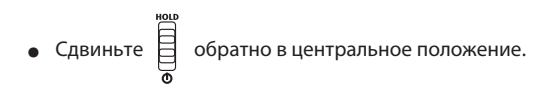

Включение и выключение питания

**IIMIc** 

 $\overline{z}$ **BbIKJIKO** NGI

Включение

### **Выключение питания**

• Сдвиньте В вниз и удерживайте до появления на дисплее надписи "Goodbye see you!".

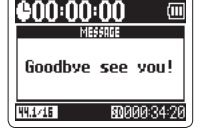

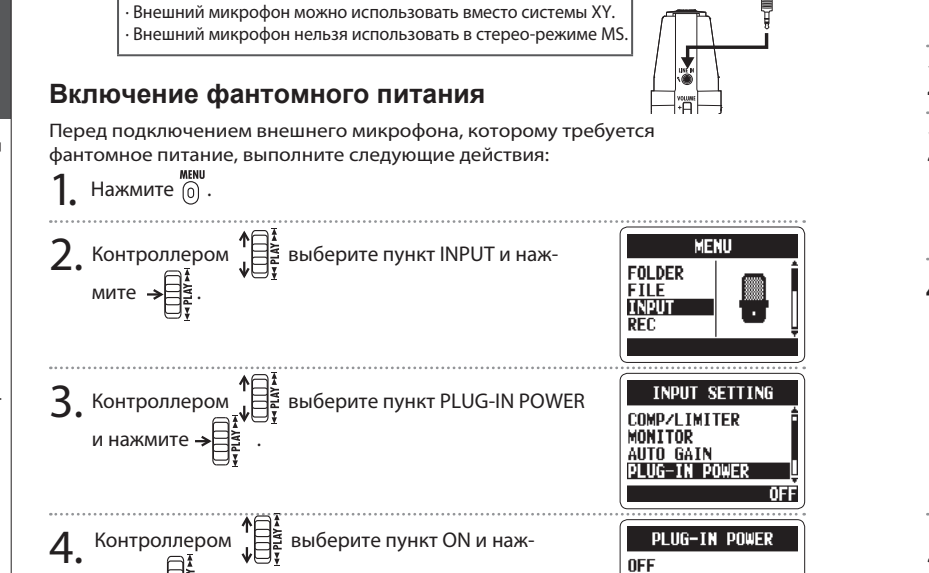

**CANGEL EMENU** 

Подключение внешнего микрофона

линейного входа H2n

КСТАТИ

Подключите внешний микрофон (в комплект не входит) к разъему<br>1. иинейного входа **НЭи** 

## **H2n Портативный рекордер**

Подготовка к использованиею

Подготовка к использованиею

Установка даты и времени

Установка даты и вре

## Установка даты и времени

В информацию о записанных файлах автоматически вносится дата и время записи, поэтому не забывайте настраивать эти параметры при замене батареек.

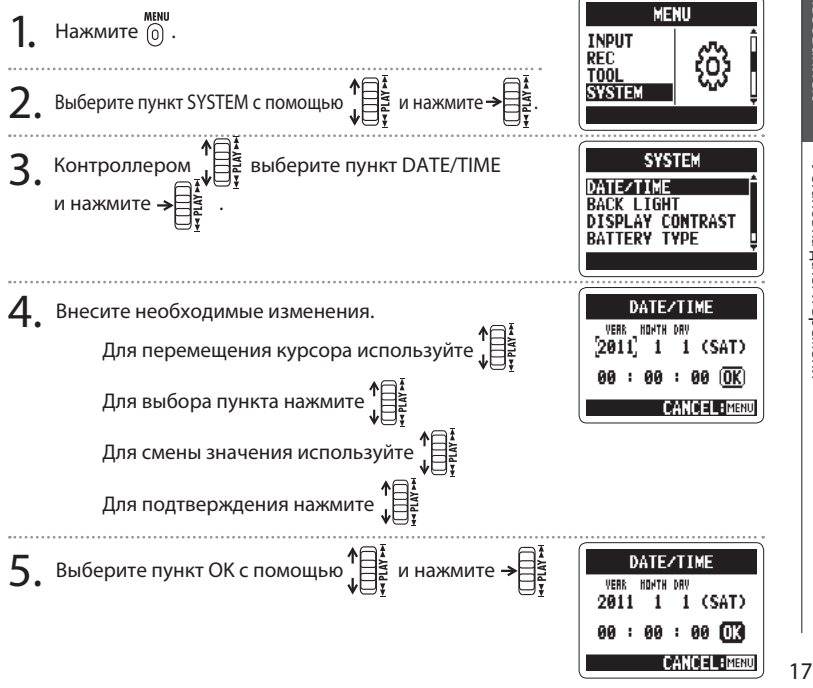

16

мите  $\Rightarrow$ 

## Установка типа батареек

Выберите тип используемой батарейки, чтобы на экране отображался актуальный

уровень заряда.

Подготовка к использованию

Подготовка к использованию

Установка типа батареек

Установка типа батареек

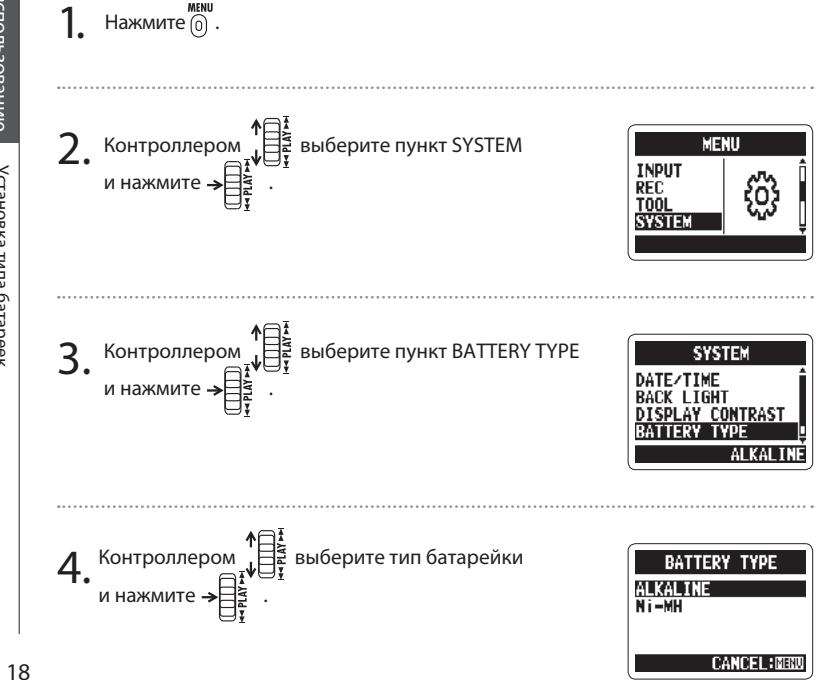

19

Подготовка к использованию

Подготовка к использованию

Установка типа батареек

Установка типа батареек

Обзор режима записи

Рекордер Н2n позволяет вам использовать четыре различных режима записи.

#### **Режим мид-сайд (MS)**  $\otimes$ MS

В этом режиме используется средний микрофон для записи звука с прямого направления и двунаправленный микрофон для записи звука слева и справа.

Вы можете настраивать уровень сигнала с боковых микрофонов, что позволяет изменять ширину стерео-базы. Если вы производите запись в режиме MS-RAW, то вы сможете управлять уровнем боковых микрофонов после записи.

Микрофоны MS позволяют четко запечатлеть звуковую картину, поэтому они хорошо подходят для записи звукового окружения, оркестров и живых выступлений.

### **Режим XY**

В этом режиме запись производится на микрофоны, установленные под углом 90º друг к другу, что позволяет достоверно воссоздать звуковую картину. Этот режим идеально подходит для записи с небольшого расстояния: например, сольного исполнения, камерной музыки, интервью и репетиций.

**PXY** 

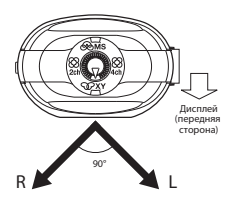

Дисплей (передняя cторона)

**L R** Средний микрофон

Боковой (настр )

#### **Двух- и четырехканальные** -83 2ch 4ch **режимы объемного звука**

Звук может записываться со всех направлений, с использованием обоих микрофонов (MS и XY).

При двухканальной записи сигналы микрофонов MS и XY смешиваются, а при четырехканальной они записываются отдельно. При записи четырехканального объемного звука вы можете отрегулировать баланс сигналов микрофонов после записи. Сигнал бокового микрофона можно регулировать и в двух-, и в четырехканальном режимах.

Эти режимы подходят для записи репетиций, деловых встреч, студийных записей и звукового окружения. Запись

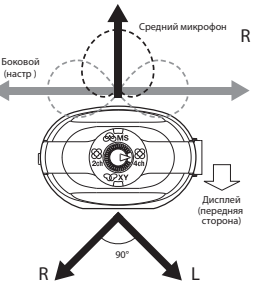

**L**

Обзор режима записи

ğ pexnuxa

используйте режим MS-RAW. • Сдвиньте  $\overline{\bigcup_{i=1}^{\frac{1}{2}}}$  вниз и удерживайте до появления символа режима RAW. Выбор места для сохранения записи **1** Нажмите  $\begin{bmatrix} 0 \\ 0 \end{bmatrix}$ . 2. Контроллером  $\sqrt[4]{\frac{12}{3}}$  выберите пункт FOLDER и наж-**FOLDER** мите  $\rightarrow \equiv \frac{1}{2}$ FILE **INPUT REC** • С помощью  $\mathbb{R}^3$  установите нужное значение.  $3.8$  Контроллером  $\prod_{i=1}^{4}$  выберите папку, в которую хотите сохранить файлы и нажмите  $\rightarrow \equiv$ 

## Выбор режима записи

1. Поверните  $\mathbb{Z}$  так, чтобы треугольная метка указывала на нужный режим.

#### КСТАТИ

- ∙ Режим 4-канальной записи можно использо вать только с установленной картой памяти.
- ∙ В режиме 4-канального звука записываются только файлы WAV (44.1/48кГц, 16/24бит).
- ∙ При записи в 4-канальном режиме созда ются два стерео-файла (отдельно для сис тем MS и XY).
- 2. Настройте выбранный режим записи.

#### **Установка уровня сигнала S (стерео MS, 2-/4-канальный режимы)**

Вы можете настроить ширину стереобазы (уровень сигнала бокового микрофона S) перед началом записи.

КСТАТИ Возможные значения: OFF (откл.), RAW (режим RAW) или от –24 до +6 дБ. Широко Изображение меняется вместе со значением Узко

## **Режим MS-RAW (только для записи в формате WAV)**

Если вы хотите иметь возможность изменять ширину стерео-базы после записи,

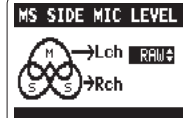

Выбор места для сохранения записи

Выбор места для со:

23

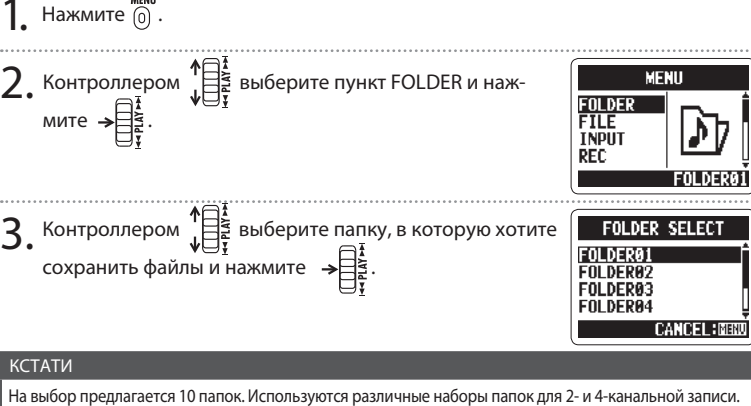

22

Запись

## Запись вручную

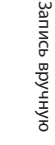

Запись

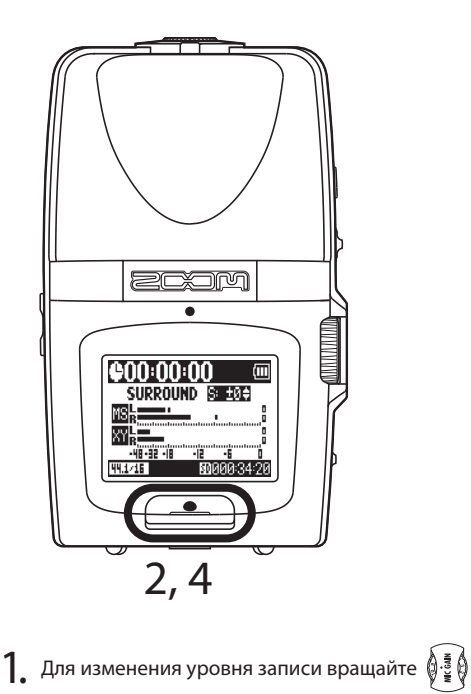

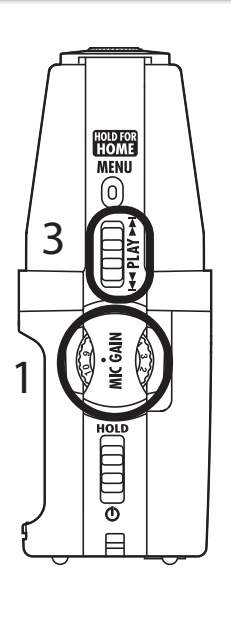

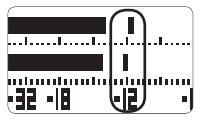

#### ПОДСКАЗКА

- ∙ Установите ручкой MIC GAIN уровень, при котором пики сигнала будут около -12 dB.
- ∙ Если установлен слишком высокий уровень чувствительности, индикаторы микрофонов MS/XY на верхней части устройства будут мигать.
- ∙ Рекордер может управлять чувствительностью микрофонов автоматически (см. стр. 70).
- ∙ Вы можете заблаговременно выбрать формат записи (см. стр. 72).

∙ Можно включить обрезной фильтр низких частот для подавления шума ветра.

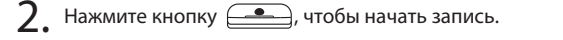

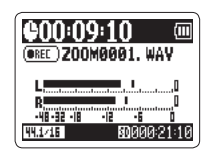

 $3.$  Нажмите  $\rightarrow \mathbb{R}^{\frac{1}{2}}$  для добавления метки.

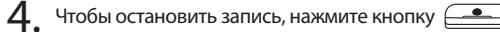

#### КСТАТИ

∙ Один файл может содержать до 99 меток.

∙ Также можно настроить приостановку записи при установке метки (см. стр. 77).

∙ Если в процессе записи размер создаваемого файла превышает 2Гб, для продол жения записи автоматически будет создан новый файл.

24

25

Запись

Запись вручную

Запись вручнук

**H2n Портативный рекордер** Автоматическая запись Выберите пункт REC с помощью  $\begin{array}{c} \uparrow = \frac{1}{2} \\ \downarrow = \frac{1}{2} \end{array}$ и нажмите →  $\begin{array}{c} \downarrow = \frac{1}{2} \\ \downarrow = \frac{1}{2} \end{array}$ Вы можете настроить рекордер на автоматическую запись в зависимости от уровня 5. AUTO REC ON/OFF входного сигнала. КСТАТИ **1.** Нажмите  $\begin{bmatrix} 0 \\ 0 \end{bmatrix}$ . Вы можете отрегулировать настройки автомати-**CANCEL: MEN** ческой записи ( $\rightarrow$  стр. 74) 2. Выберите пункт REC с помощью  $\prod_{i=1}^{n}$ и нажмите MENU **FOLDER**  $6.$  После того, как откроется домашний экран, нажмите IC00:00:00 **FILE** . ≹ا≓  $Wait$  for signal... **INPU**  , чтобы перевести рекордер в режим ожида ния. Запись начнется автоматически, когда уровень вход- ного сигнала достигнет установленого порогового значения. Запись автоматически остановится, когда 3. Выберите пункт AUTO REC с помощью  $\mathbb{E}$  и нажмите **REC SETTING**  уровень входного сигнала станет ниже, чем порого- REC FORMAT<br>AUTO REC<br>PRE REC вое значение. . ≹ا≒⊸ **FILE NAME** le00:00:00 7. Чтобы остановить запись и выйти из режима записи, XY STEREO нажмите  $f$  $4. \,$  Выберите пункт ON/OFF с помощью  $\mathbb{E}^{\mathbb{R}}$ и нажмите **AUTO REC** -48-32 -18 -12 ONZOFF<br>REC START LEVEL<br>REC STOP LEVEL КСТАТИ . ≹ا≒⊸

**AUTO STOP** 

**Автоматическая** Автоматическая запись Ιpε

27

Запись

Автоматическая запись возможна только при установ-

ленной карте памяти.

26

Запись

Автоматическая запись

ЭhИ. зская

запис

Предварительная запись

HaR

ပ္လ

едваритель

ਰ

## Предварительная запись

В режиме предварительной записи рекордер постоянно осуществляет запись, сохраняя в памяти только две секунды звука, которые добавляются к началу записи по нажатию кнопки  $\equiv$ 

MENU

**REC SETTING** 

PRE REC

REC FORMAT<br>AUTO REC

**FILE NAME** 

**PRE REC** 

FOLDER **FILE** 

**INPU** 

1. 2. 3. 4.  $H$ ажмите  $\Omega$ . Выберите пункт REC с помощью  $\mathbb{H}$  и нажмите . خ⊟≮ Выберите пункт PRE REC с помощью  $\mathbb{R}^3$  и нажмите . ≹ا≒⊸ Выберите пункт ON/OFF с помощью ! Ва и нажмите →∃≹.

5. После возвращения в основной экран, нажмите  $\equiv$ , чтобы начать запись.

КСТАТИ

Функции предварительной записи и отсчета перед началом записи не используются одновременно. Предварительная запись возможна только при наличии установленной карты памяти.

## Отсчет перед началом записи

Перед началом записи вы можете включить отсчет на встроенном метрономе. Сигнал метронома выводится через разъем линейного выхода.

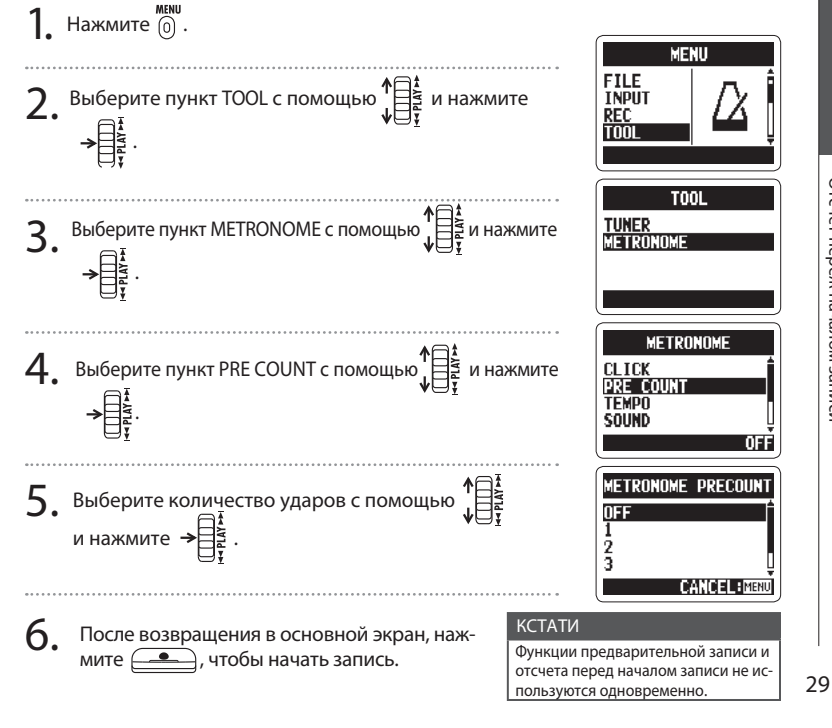

Отсчет переж начал Отсчет переж началом записи

Запись

## Воспроизведение записей

MENL 2 ര **LINE IN** E VOLUME MIC GAIN G 1  $\bf \odot$ **REMOTE**  $\frac{1}{2}$ ∣∩⊚ **LINE OUT USB**  $\Box$ 

1. Нажмите  $\rightarrow \begin{bmatrix} \frac{1}{2} \\ \frac{1}{2} \\ \frac{1}{2} \end{bmatrix}$ @00:00:01  $\sqrt{m}$ (FPLRY) ZOOM0001, WAV Для перемещения по меткам и файлам -48-32 -18 -12 используйте  $\begin{matrix} \uparrow \\ \downarrow \\ \downarrow \end{matrix}$ **SPEED:100% KEV:10** для перемотки файла удерживайте<br>Удля перемотки файла удерживайте Для остановки и начала воспроизведения нажмите →  $\begin{smallmatrix} \bullet & \bullet & \bullet \ \bullet & \bullet & \bullet \end{smallmatrix}$ VOLUMI Для регулировки громкости используйте ПОДСКАЗКА Чем дольше вы удерживаете контроллер PLAY, тем быстрее происходит перемотка. **000:00:00**  $2.$  Нажмите и удерживайте  $_{\tiny \odot}$  для возврата к основно- $\overline{m}$  му экрану. -48-32 -18 -12 -13 44.1/16 8000021:00 31

Воспроизведение файлов производится только из выбранной папки.

**H2n Портативный рекордер**

Воспроизведение Воспроизведение записей ē

**SBEALE** 

#### Выбор файлов из списка Смена скорости воспроизведения Вы можете выбрать файл из открытой папки или выбрать другую папку. Вы можете изменять скорость воспроизведения в пределах от 50% до 150% относительно номинальной. В режиме воспроизведения нажмите  $\boxed{0}$ В режиме воспроизведения нажмите  $[0]$ . Выберите пункт FILE LIST с помощью  $\frac{1}{2}$ и нажмите **FREY) ZOOM0001. WA' FILE** 2. Выберите пункт SPEED с помощью  $\prod_{i=1}^{n}$  и нажмите **EDIT** (FPLRY) ZOOM0001, WAY →⊟≩. **AB REPEAT FILE LIST SPEED FDIT SPEED:100% KEU:5** . **AB REPEAT SPFFD** SPEED:100% KEV:10 Выберите файл с помощью  $\mathbb{R}^3$  и нажмите **FPLRY) ZOOM0001.** 3. чтобы начать воспроизведение.**200M0002.MP3 Z00M0003. WAV** (FPLRY) ZOOM0001, WAY 3. Установите нужную скорость воспроизведения с ZOOMAAA4, WAV **SPEED** помощью  $\prod_{i=1}^{4}$  и нажмите  $\rightarrow \prod_{i=1}^{4}$  $180.27$ КСТАТИ После того, как файл будет проигран, воспроизведение **CANCEL: MENU** продолжится или прекратится в зависимости от настроек. Файл будет воспроизводиться с выбранной скоростью. 000000 **(FREE) ZOOMAAA1, WAV** КСТАТИ Установленное значение скорости воспроизведения

сохраняется до выключения питания рекордера.

33

SPEED:100% KEV:10

32

 $4.$  Удерживайте  $\overline{0}$ , чтобы вернуться к основному экрану.

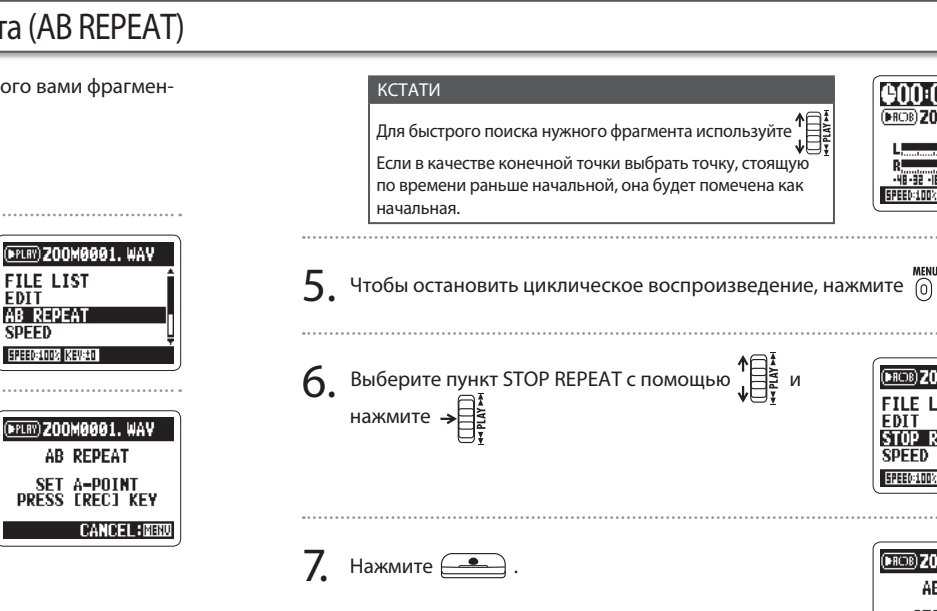

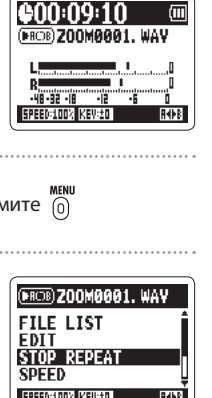

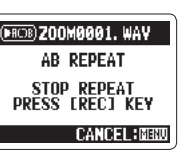

## Воспроизведение Воспроизведение

**H2n Портативный рекордер**

Циклическое воспроизведение фрагмента (AB REPEAT) eckoe воспроизведение ed пмента (AB REPEAT)

**1.** В режиме воспроизведения нажмите  $\overline{0}$ 2. Выберите пункт AB REPEAT с помощью  $\bigoplus_{i=1}^{n}$ нажмите  $\rightarrow \bigoplus_{i=1}^{n}$  $\mathbf{3}_{\cdot}$  Для выбора начальной точки фрагмента нажмите КСТАТИ Для быстрого поиска нужного фрагмента используйте  $\,4_{\cdot}\,$  Для выбора конечной точки фрагмента нажмите  $\qquad \qquad \Box$ . ного фрагмента.

та записи. Для начала выберите нужный вам файл.

Начнется циклическое воспроизведение выбран-

Циклическое воспроизведение фрагмента (AB REPEAT)

Вы можете включить циклическое воспроизведение выбранного вами фрагмен-

(FFLRY) ZOOM0001, WAY **AB REPEAT** SET B-POINT<br>PRESS ERECT KEY

(FPLRY) ZOOM0001, WAV

(FRERY) ZOOM0001, WAY

**AB REPEAT** 

SET A-POINT<br>PRESS ERECI KEY CANDEL HM

**CANCEL: NB** 

**SPEED** SPEED:100% KEV:10

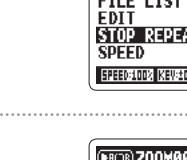

Циклическое воспроизведение фрагмента (AB REPEAT)

фрагмента (AB REPEAT)

неское воспр

000:00:01 0

-15 PEED:100% KEY:10

## Воспроизведение Воспроизведение

Выбор режима воспроизведения Выбор режима воспроизведения

 $\Gamma$ . В режиме воспроизведения нажмите  $\overline{0}$ 2. Выберите пункт PLAY MODE с помощью  $\bigoplus_{i=1}^{4}$ и<br>нажмите →  $\bigoplus_{i=1}^{4}$ (FPLRY) ZOOM0001. WAV AB REPEAT<br>SPEED **KEY CONTROL PLAY MODE EPEEDSTOR KEVSED**  $3.$  Выберите нужный режим с помощью DI AV MODE PLAY ALL<br>PLAY ONE<br>REPEAT ONE<br>REPEAT ALL нажмите  $\rightarrow \begin{bmatrix} \frac{1}{2} \\ \frac{1}{2} \\ \frac{1}{2} \end{bmatrix}$ **CANCEL : NENU** КСТАТИ PLAY ALL: Воспроизвести один раз все файлы в выб ранной папке. PLAY ONE: Воспроизвести один раз выбранный файл. REPEAT ONE: Воспроизводить выбранный файл по кругу. REPEAT ALL: Воспроизводить по кругу все файлы в выб ранной папке.

**MFNI** 

Выбор режима воспроизведения

**H2n Портативный рекордер**

4. Чтобы начать воспроизведение в выбранном режиме,

нажмите $\overline{0}$ .

Воспроизведение

Воспроизведение

Выбор режима воспроизведения

Выбор режима воспроизведения

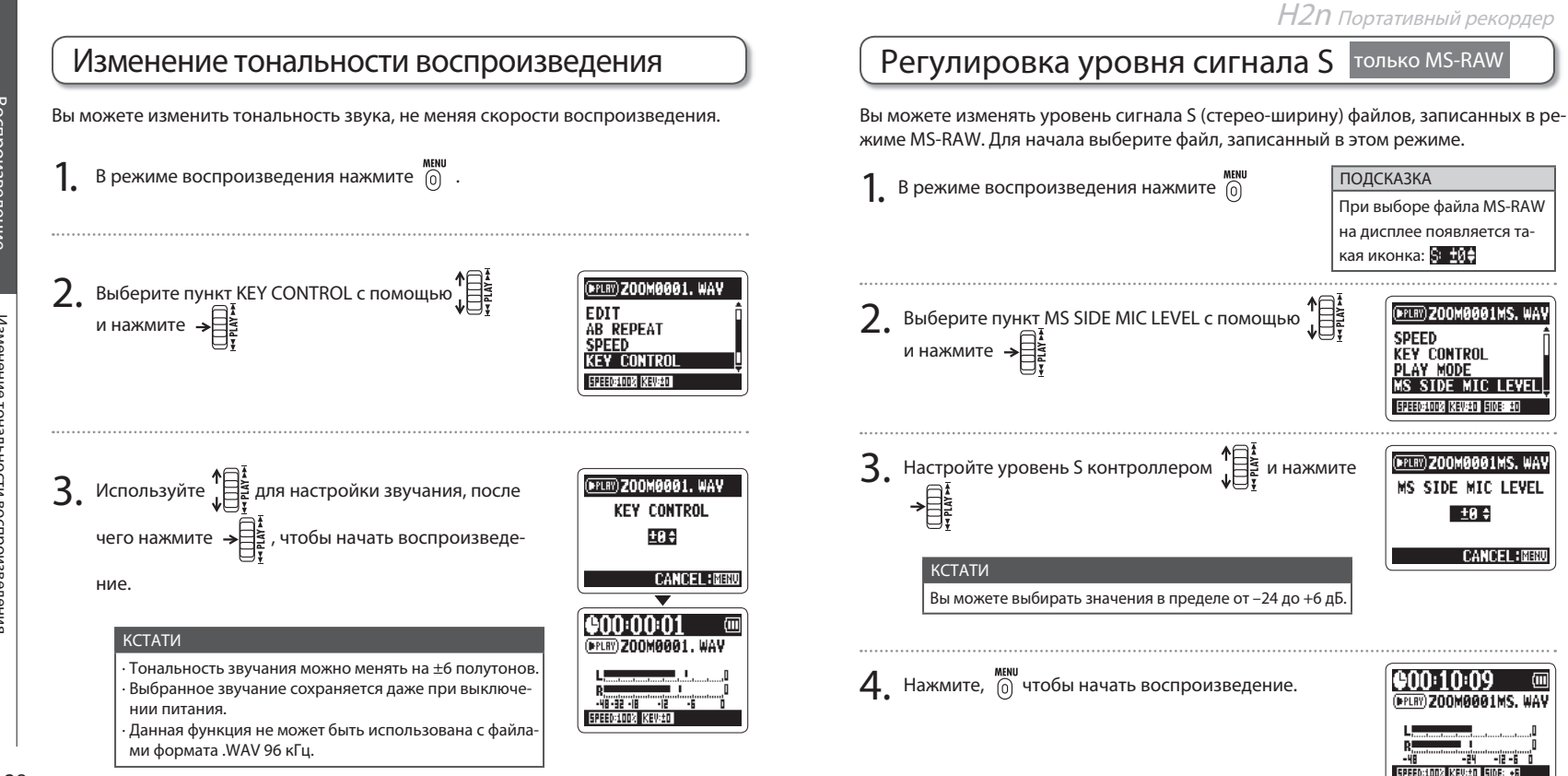

38

39

Воспроизведение

Воспроизведение

Регулировка уровня сигнала S (только MS-RAW)

CULHANG

 $\mathsf{C}$ оуниот)

MS-RAW)

Регулировка уровня

Микширование файла 4-канального звука

 $4-Ka$ 

нального звука

<sup>и</sup>мкширование файла

## Микширование файла 4-канального звука

Вы можете настраивать уровни и панораму сигналов MS и XY записей четырехканального объемного звука.

1. Переведите рекордер в режим записи четырехканального звука, выберите файл и нажмите →  $\Rightarrow$ 

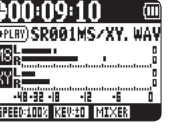

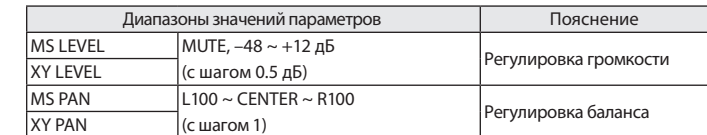

 $5.$  Нажмите  $\equiv$  , чтобы включить или выключить микшер.

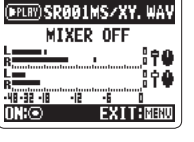

### КСТАТИ

Настройки микшера применяются только при воспроизведении, на саму запись они не влияют.

 $6.$  Дважды нажмите  $_{(0)}^{m,n}$ , чтобы вернуться к экрану воспроизведения.

4. Настройте параметры.

и нажмите  $\rightarrow \equiv \frac{1}{2}$ 

 $2.$  Нажмите  $\overset{\text{MEMU}}{[0]}$ 

Для перемещения курсора и выбора значений

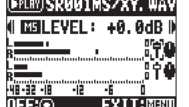

**(FRIN) SRØØ1MS/XY. WAN** 

URROUND MIXER

**SPEED KEY CONTROL PLAY MODE** 

используйте

 $\overline{3}$ . Выберите пункт SURROUND MIXER с помощью  $\overline{1}$ 

Для выбора параметра используйте

Микширование файла 4-канальн Микширование файла 4-канального звука

Воспроизведение

Воспроизведение

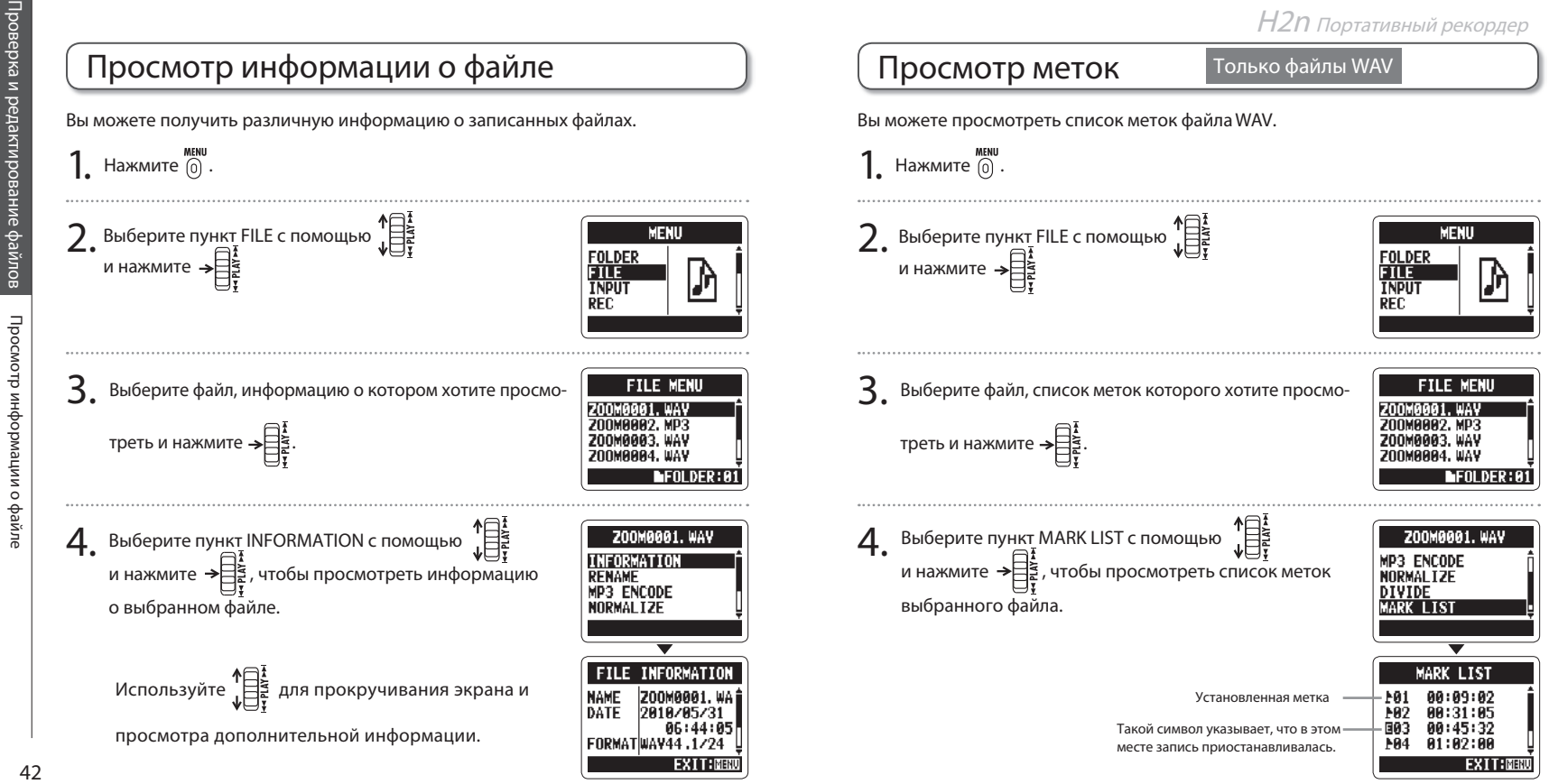

Проверка и редактирование файлов

Проверка и редактирование файлов

Просмотр информации о файле

 $\epsilon$ 

• файле

иитемдофни фо

 $\overline{ab}$ Переименование файлов нование е файлов

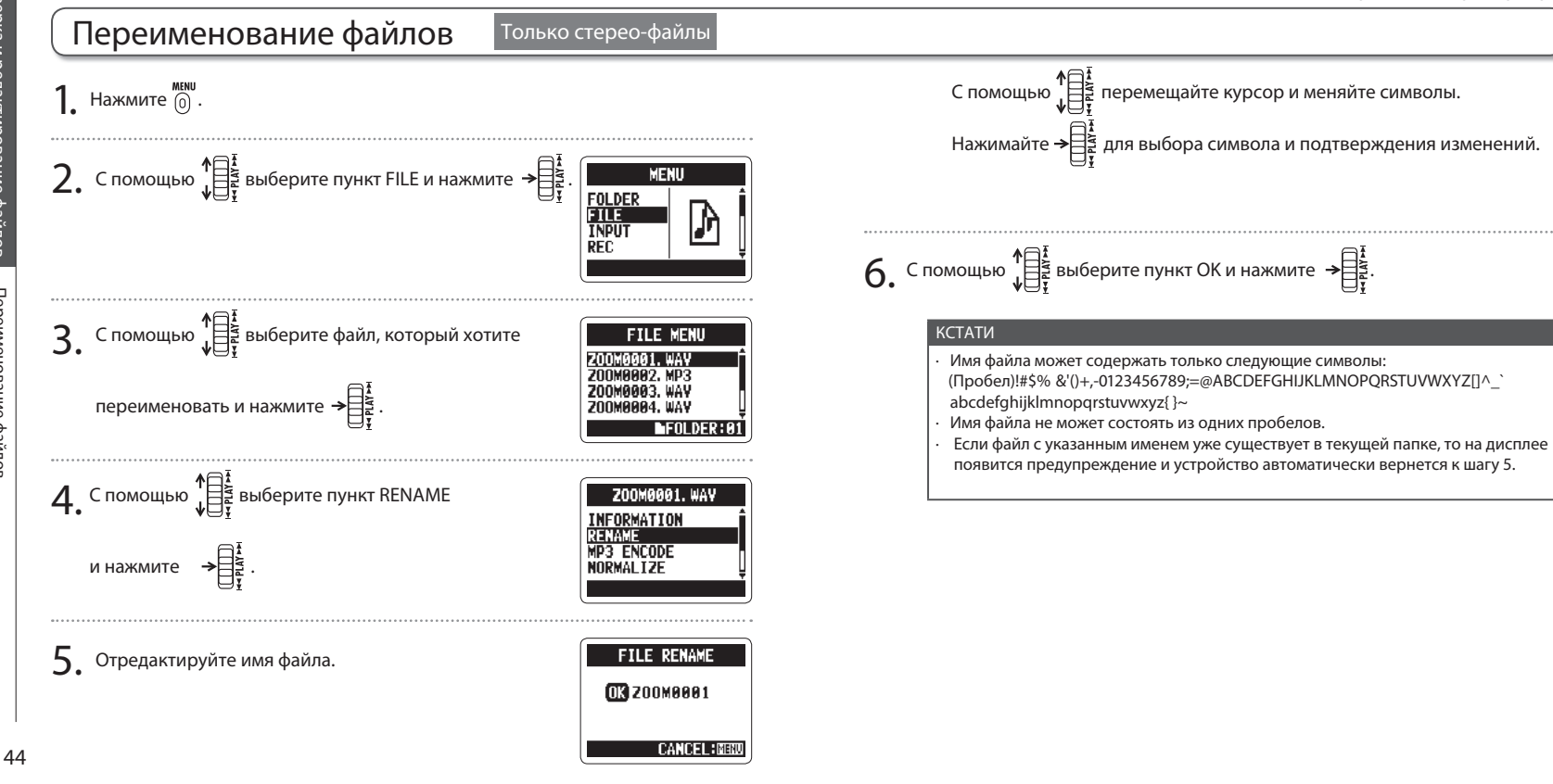

## **H2n Портативный рекордер**

Проверка и редактирование файлов Проверка и редактирование файлов Переименование файлов Переименование файлов

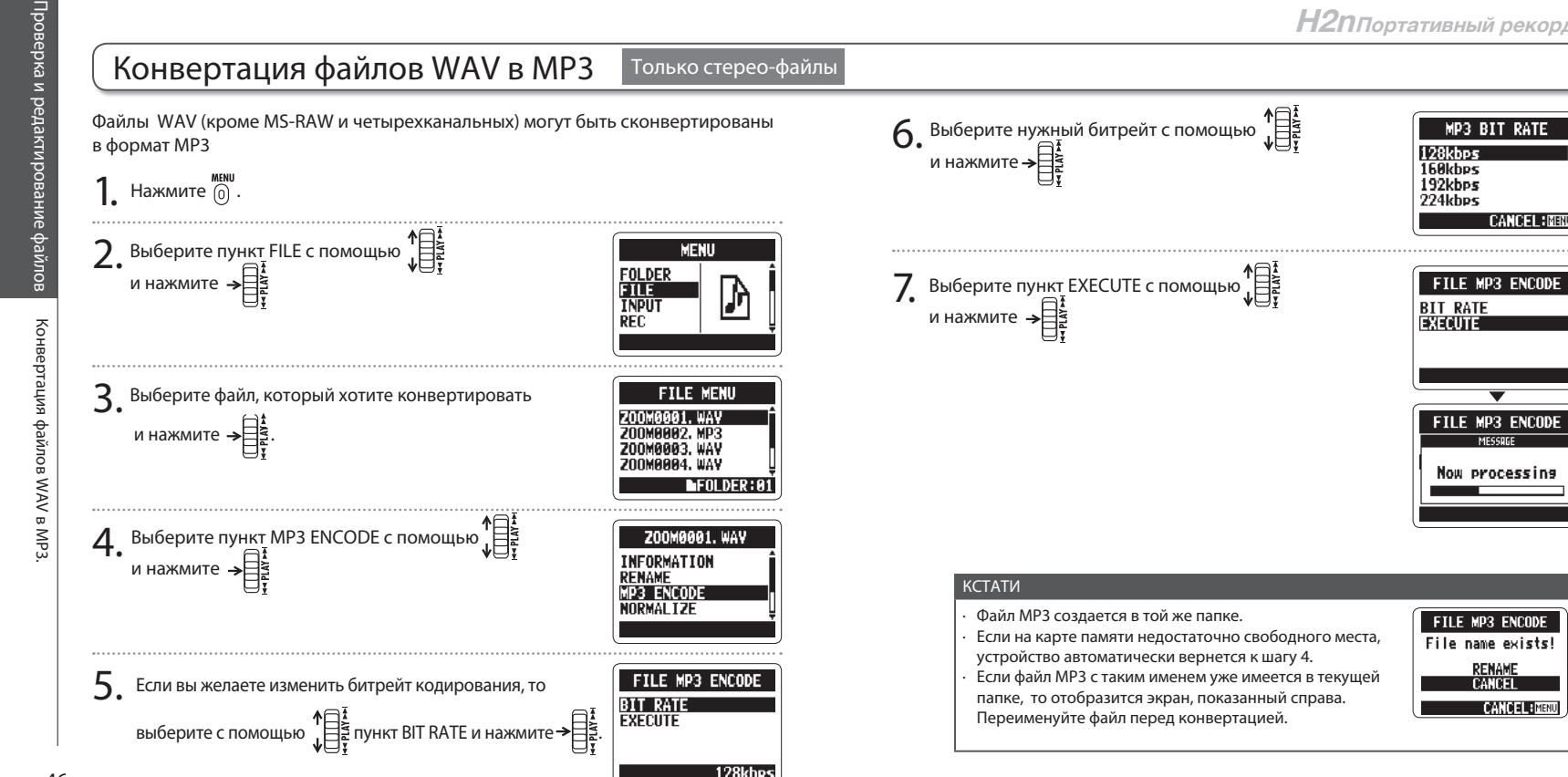

**CANCEL: MENU** 

**RENAME**<br>CANCEL

**CANCEL PREND** 

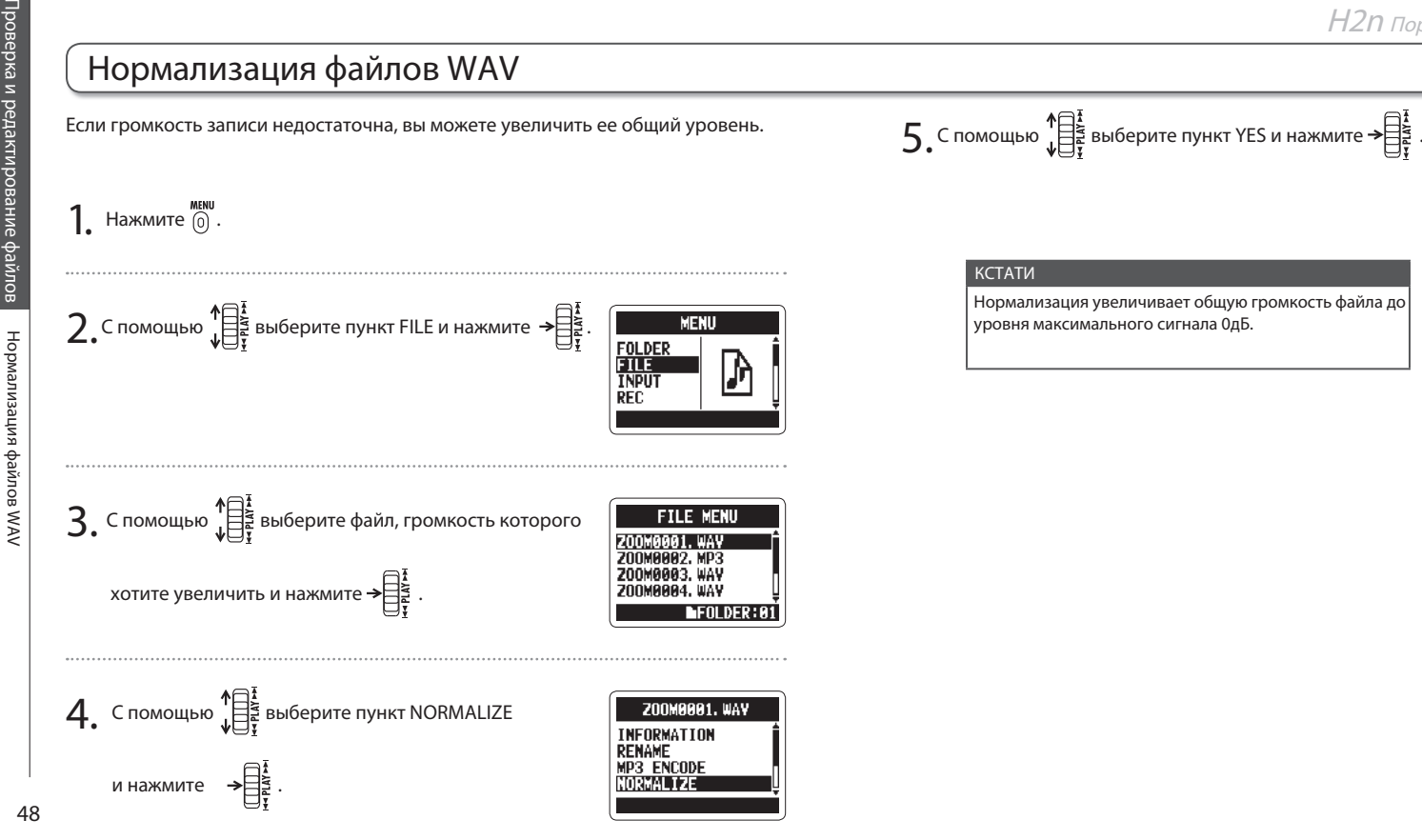

FILE NORMALIZE Are you sure? YES NN. **CANCEL: MENU** 

FILE NORMALIZE

Searching peaks

Проверка и редактирование файлов Проверка и редактирование файлов Нормализация файлов WAV Нормализация файлов WAV

Разрезание файлов Только стерео-файлы Вы можете разделить файл на две части в любой точке. 5. Установите точку разделения файла. **1**. Нажмите  $\begin{bmatrix} 0 \\ 0 \end{bmatrix}$ . С помощью перемещайте курсор. 2. С помощью  $\sqrt{\frac{12}{15}}$  выберите пункт FILE и нажмите  $\rightarrow \frac{12}{15}$ . MENU Для подтверждения точки разделения нажмите $\mathcal ($ FOLDER<br>FILLE<br>INPUT Разрезание Разрезание файлов ПОДСКАЗКА Удерживание контроллера в положении поиска ускоря-RFC. ет перемещение курсора по файлу. файлов  $6.$  С помощью  $\bigcup_{\psi=\frac{1}{2}^k}^{\frac{1}{2}^k}$ выберите YES и нажмите  $\bigoplus_{\frac{1}{2}^k}^{\frac{1}{2}^k}$  $\beta$ . С помощью  $\prod_{i=1}^{n}$  выберите файл, который хотите **FILE MENU ZOOM0001, WAV** Z00M0002, MP3 **200M0003, WAV** КСТАТИ разделить и нажмите $\rightarrow$ **200M0004. WAY LFOLDER:**  $4.$  С помощью  $\sqrt[4]{\frac{1}{5}}$ выберите пункт DIVIDE **200M0001. WAY RENAME MP3 ENCODE** и нажмите  $\rightarrow \begin{bmatrix} \frac{1}{4} \\ \frac{1}{6} \end{bmatrix}$ **NORMALIZE** DIVIDE 50

## **H2n Портативный рекордер**

**FILE DIVIDE** 

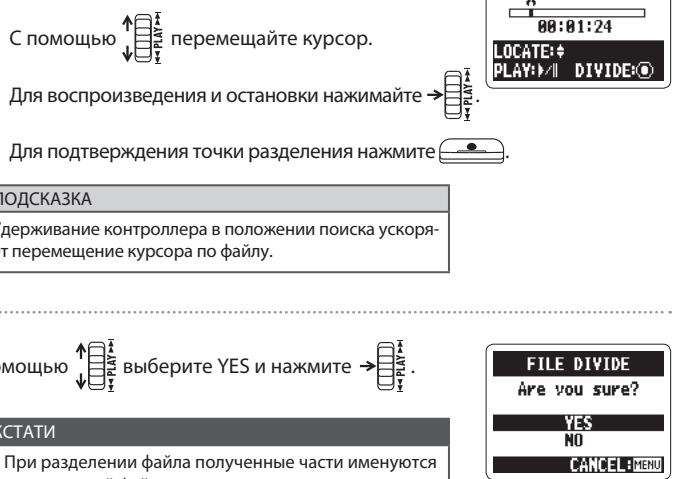

∙ При разделении файла полученные части именуются как исходный файл, при этом к концу имени части файла до точки разделения прибавляется буква «A», а к концу имени части файла после точки разделения прибавляется буква «B».

∙ Если в исходной папке уже имеется файл с именем, которое будет получено одной из частей разделяемо го файла, переименуйте разделяемый файл заранее.

∙ Исходный файл после разделения будет удален.

51

Проверка и редактирование файлов

Проверка и редактирование файлов

Разрезание файлов

е файлов

Разрезание

Удаление файлов

ление файлог

PД

## Удаление файлов

Вы можете удалить ненужные файлы.

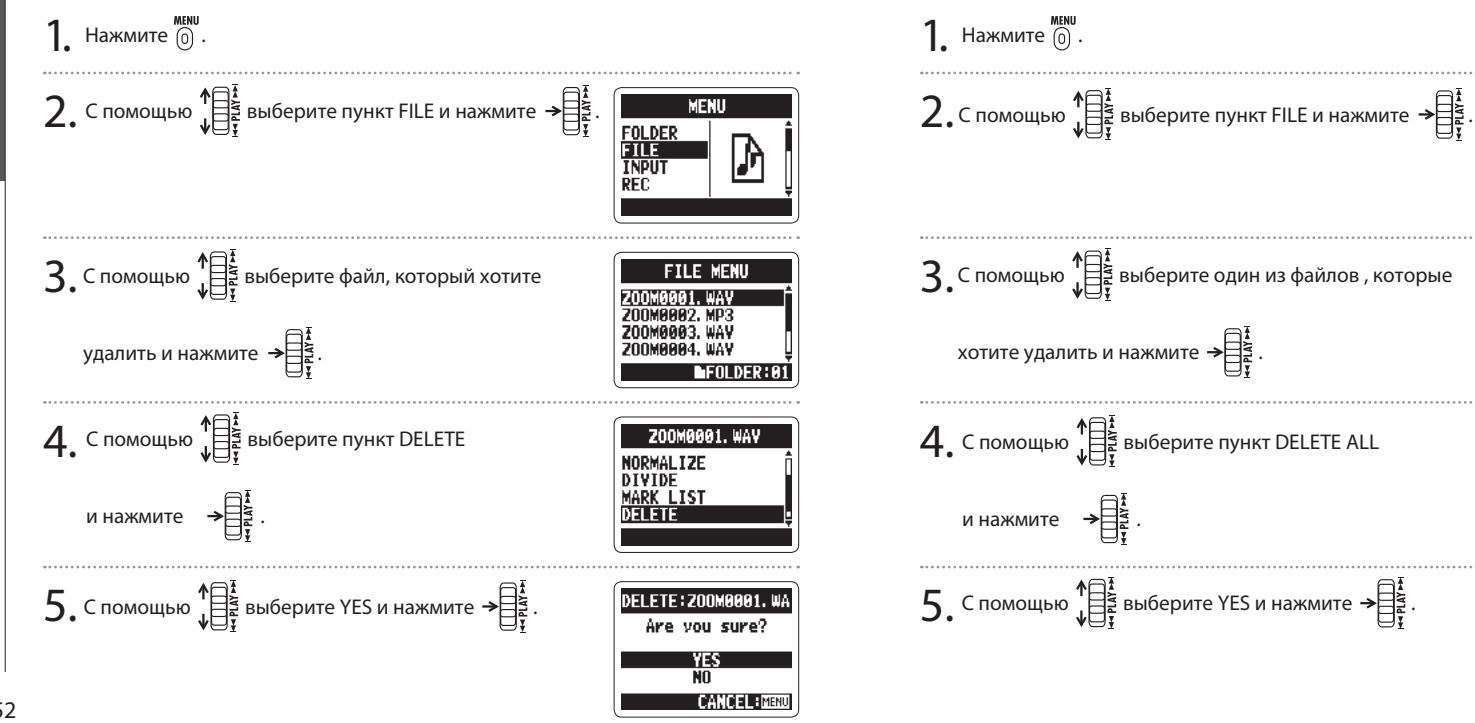

**H2n Портативный рекордер**

FOLDER<br>ENLE<br>INPUT

**REC** 

MENU

**FILE MENU** 

200M0001. WAV

DELETE ALL FOLDER01

Are you sure?

**CANCEL: MENU** 

Z00M0002.MP3 **200M0003. WAV** 

ZNOMAAA4. WAV

**DIVIDE<br>MARK LIST** 

**DELETE ALL** 

DELETE

۱'n

Удаление всех файлов в папке

Вы можете удалить все файлы в выбранной папке.

53

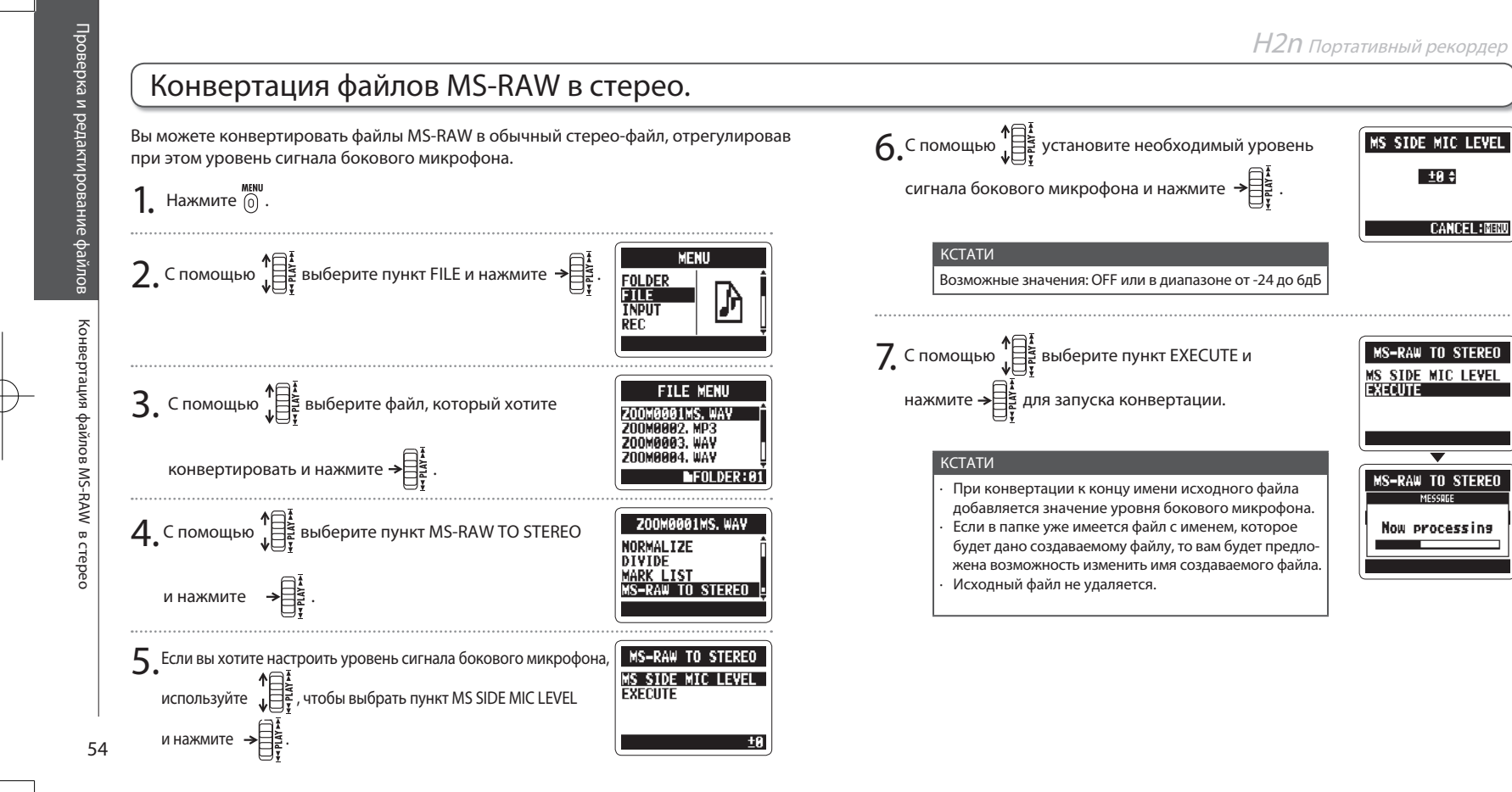

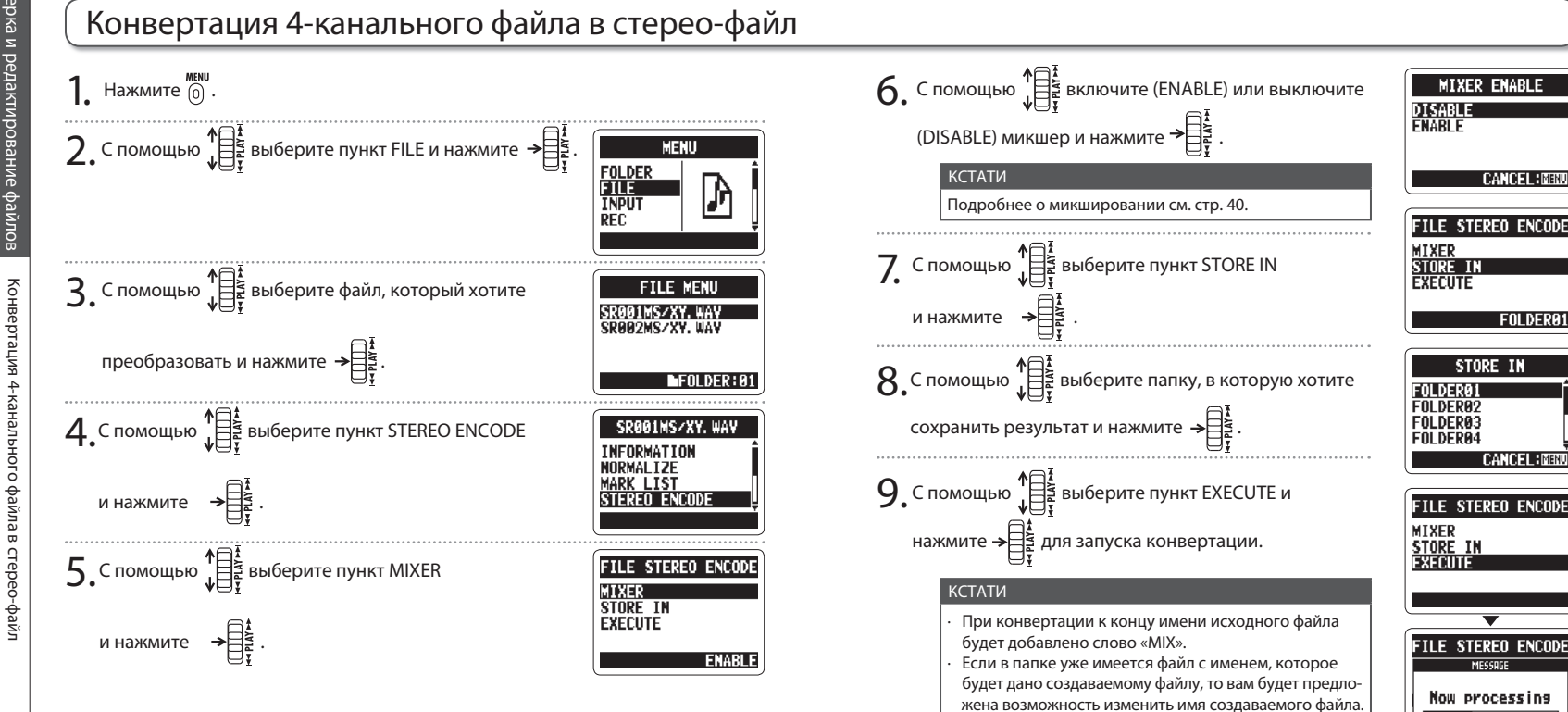

∙ Исходный файл не удаляется.

**H2n Handy Recorder**

**CANCEL: NERU** 

FOLDER01

**CANCEL: MENU** 

STORE IN

57

Проверка и редактирование файлов

Проверка и редактирование файлов

Конвертация 4-канального файла в стерео-файл

өрийлав

нвертация 4-канальн

중

## Обмен файлами с компьютером (устройство чтения карт SD)

Вы можете подключить рекордер к компьютеру для записи или воспроизведения файлов с карты памяти SD, установленной в устройстве.

Включите питание компьютера и подключите к нему  $H2n$ , используя кабель USB.

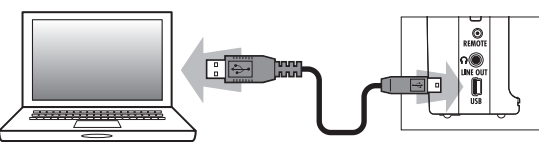

#### Кстати

Чтобы **Н2n** получал питание от порта USB, подключайте его к компьютеру в выключенном состоянии.

**Н2n** совместим со следующими операционными системами:

Windows XP, Windows Vista, Windows 7, Macintosh OS X (10.2 или более поздняя версия)

 $2.$  Нажмите  $\overset{\text{MEMU}}{[0]}$ .

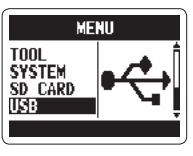

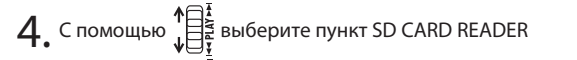

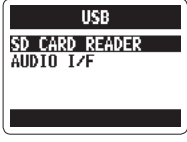

Карта памяти SD будет обнаружена компьютером как внешнее запоминающее устройство.

5. Прежде, чем отключать рекордер от компьютера, отключите в операционной системе запоминающее устройство.

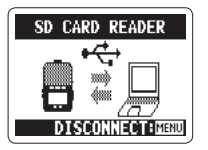

 Windows: используйте «безопасное извлечение устройства» и отключите **H2n**.

Мас: переместите иконку  $H2n$  в корзину.

#### КСТАТИ

и нажмите

Всегда корректно выполняйте процедуру отключения **H2n** от компьютера прежде, чем отключать кабель USB.

## $6.$  Отключите кабель USB от компьютера и  $H2n$ , после чего нажмите кнопку  $\left( 0 \right)$

Использование USB

Использование USE

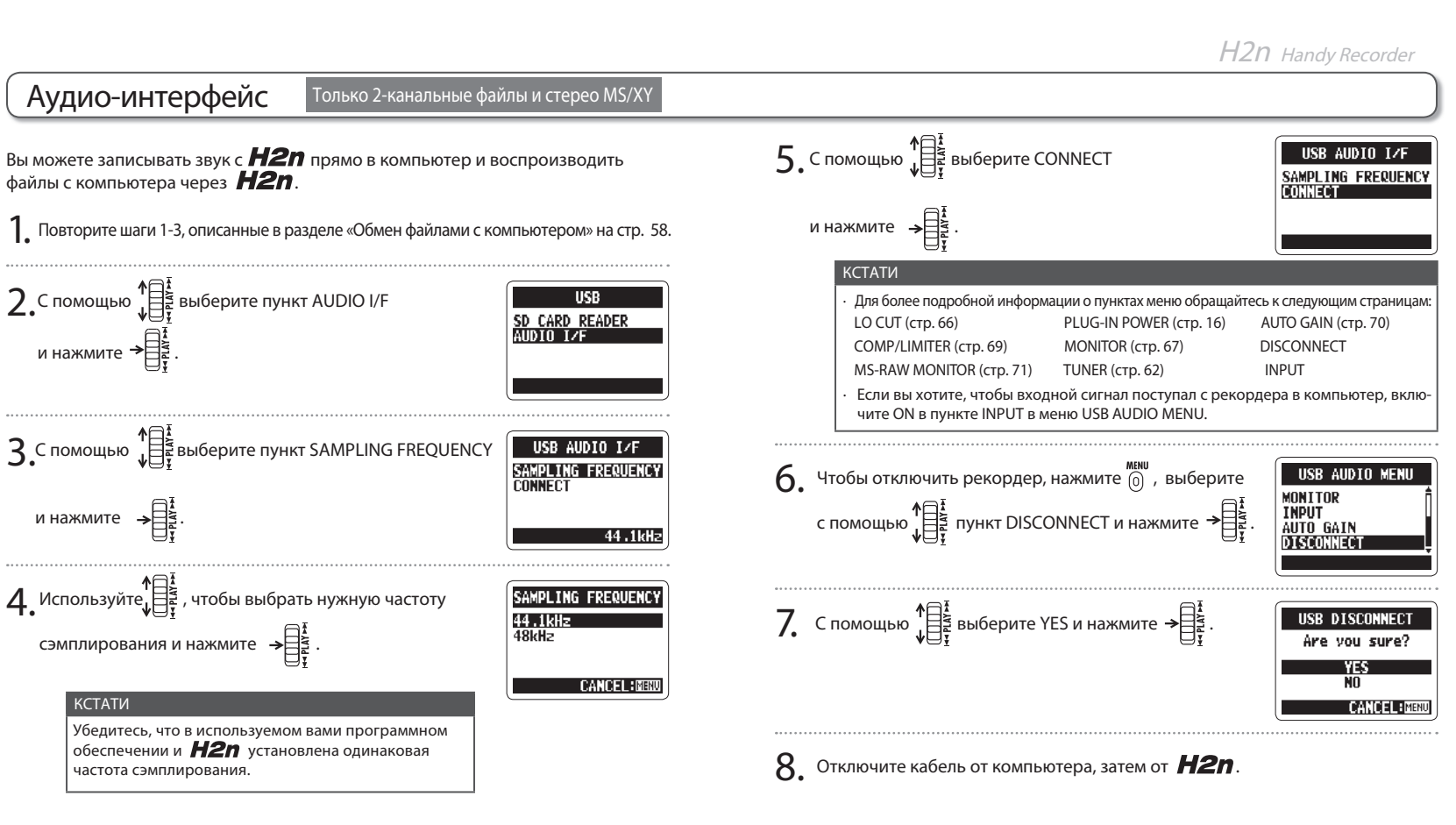

60

61

Использование USB

Использование USB

Аудио-интерфейс

Аудио-интерфейс

Использование тюнера Встроенный тюнер, распознающий высоту входного сигнала, поможет вам при настройке инструментов. **6.** Выберите тип тюнера с помощью  $\prod_{i=1}^{n}$  и нажмите TUNER CALIBRATION  $H$ ажмите  $\bigcirc$ **CHROMATIC GUITAR RASS** Выберите пункт TOOL с помощью  $\mathbb{E}$  и нажмите MENU FILE<br>Input REC 7. Настройте инструмент. Доступные типы тюнеров функционируют следующим образом: ■ Хроматический тюнер ПГитарный тюнер  $\mathbf{B}$ . Выберите пункт TUNER с помощью  $\mathbb{R}^2$  и нажми-**TOOL** Устройство автоматически опре-Устройство автоматически опреде-**TUNER** те → деляет высоту входного сигналяет высоту входного сигнала, и на **METRONOME** ла, и на дисплее отображается дисплее отображается ближайшая ближайшая нота. нота и номер струны. Точная настройка соответствует центральному кружочку. Точная настройка соответствует центральному кружочку. STRING:6 Номер **TUNER** 4. Если вы хотите изменить калибровку тона по умол-ಿ≗್  $0.0$   $\bullet$  0.0 струны CALIBRATION чанию, выберите пункт CALIBRATION с помощью Нота **GUITAR**  $\prod_{i=1}^{n} u$  нажмите  $\rightarrow \prod_{i=1}^{n}$ **BASS** Ниже Выше Ниже Выше 44**AH** Тип тюнера Номер струны/нота 1 2 3 4 5 6 7  $GUITAR (rurapa)$   $E \mid B \mid G \mid D \mid A \mid E \mid B$ BASS (бас-гитара) G D A E B – – 5. Выберите желаемую частоту ноты ля с помощью  $\prod_{i=1}^{n}$ TUNER CALIBRATION OPEN A (строй ля)  $E \mid C# \mid A \mid E \mid A \mid E$ 440Hz<br>441Hz<br>442Hz OPEN D (строй ре) D A F# D A D – и нажмите  $\rightarrow \equiv$ OPEN E (строй ми)  $E \mid B \mid G# \mid E \mid B \mid E$ 443Hz OPEN G (строй соль) D B G D G D –

**CANCEL: NBN** 

Тюнер

**H2n Портативный рекордер**

DADGAD D | A | G | D | A | D

Использование тюнера Использование тюнера

63

62

Tuner

Использование тюнера

гюнера

риневор

Использование метронома HOTE метронома

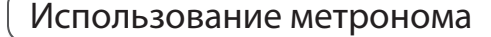

Вы можете использовать метроном для обратного отсчета перед началом записи или если вам нужен устойчивый ритмический рисунок.

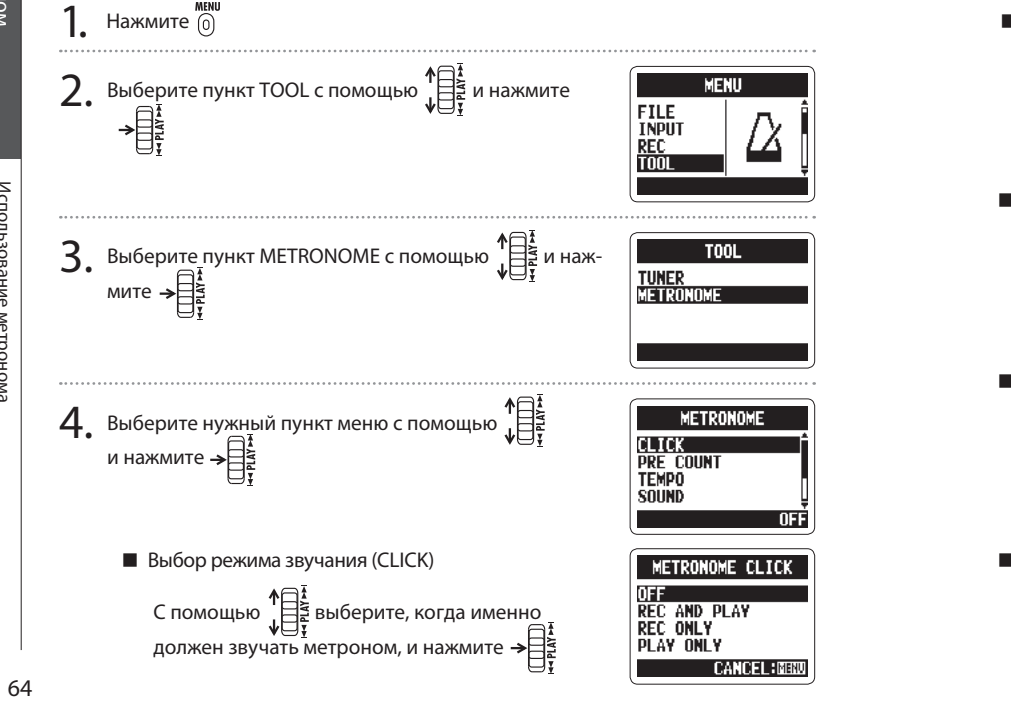

- Настройка отсчета перед началом записи (PRE COUNT см. стр. 29)
- **Настройка темпа (ТЕМРО)** Выберите нужный вам темп (в ВРМ - ударах в минуту) с помощью  $\bigcap_{\substack{1 \leq x \\ y \in \mathbb{R}^+}} \mathbb{R}$  и нажмите  $\Rightarrow \bigcap_{\substack{2 \leq x \\ y \in \mathbb{R}^+}} \mathbb{R}$

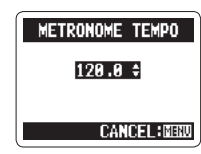

Выбор типа щелчков (SOUND)

Выберите один из вариантов щелчков метронома с помощью  $\prod_{i=1}^{n}$ и нажмите  $\rightarrow \prod_{i=1}^{n}$ 

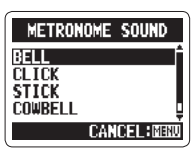

- Выбор размера (PATTERN) Выберите размер с помощью  $\prod_{i=1}^{n}$ и нажмите  $\frac{1}{\sqrt{2}}$
- **Настройка громкости (LEVEL)** Настройте уровень громкости метронома с помощью  $\lim_{n \to \infty} \frac{1}{n}$ и нажмите  $\rightarrow \lim_{n \to \infty} \frac{1}{n}$

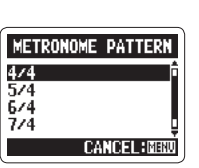

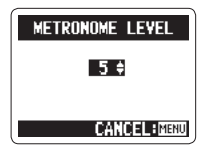

Метроном

Метроном

Использование метронома

werp

спользование

## Понижение шума (LO CUT) ew/m (LO CUT

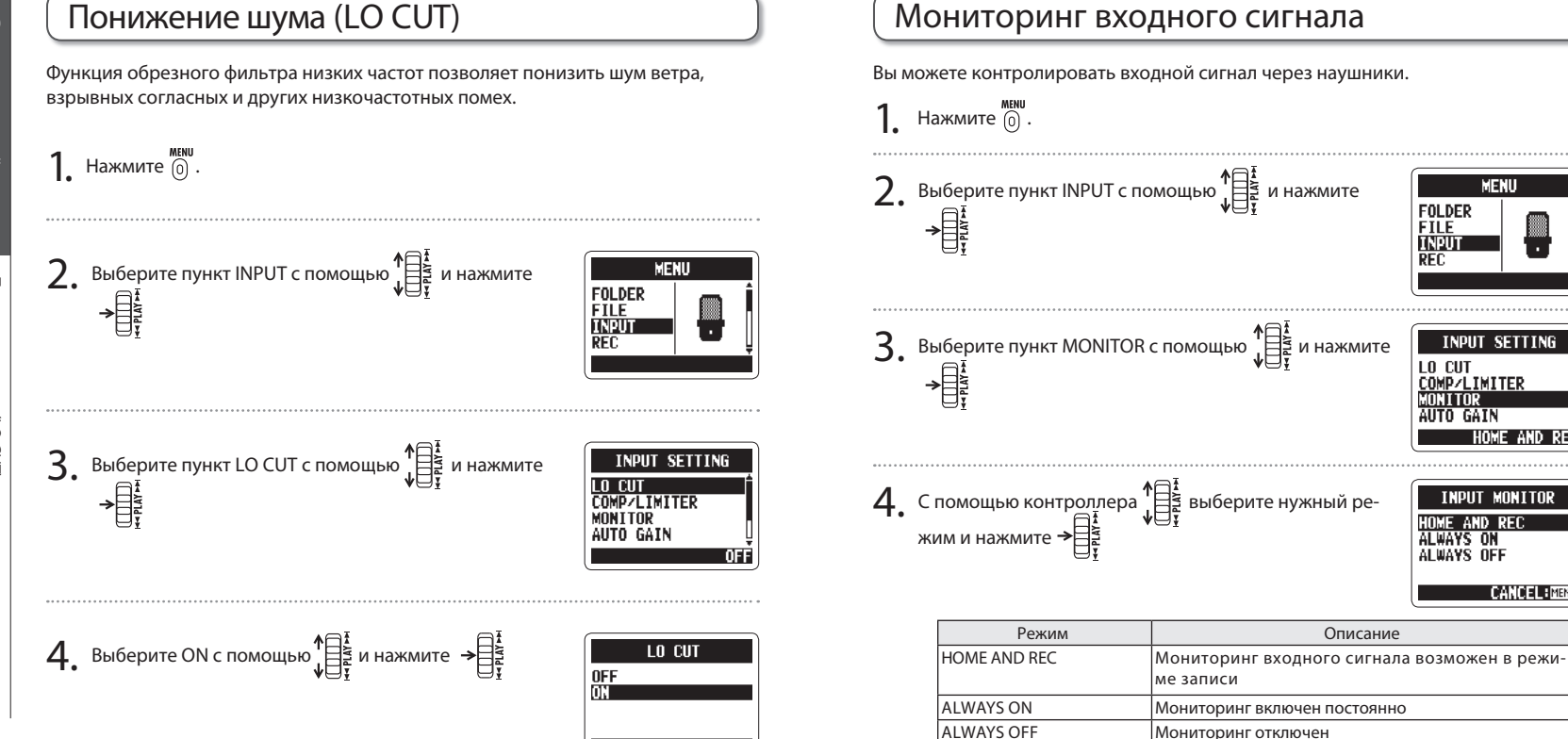

**ANCEL EMENT** 

**H2nПортативный рекордер**

**MENU** 

INPUT SETTING

**INPIIT MONITOR** 

**CANCEL: MENU** 

LO CUT<br>COMP/LIMITER

HOME AND RE **ALWAYS ON** ALWAYS OFF

ANITOR AUTO GAIN

FOLDER **FILE INPUT** REC

Различные настройки

Различные настройки

66

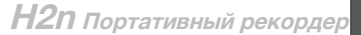

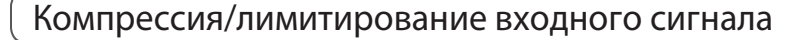

Рекордер может автоматически усиливать слишком слабые сигналы и ослаблять слишком сильные.

 $1.$  Нажмите  $0$ .

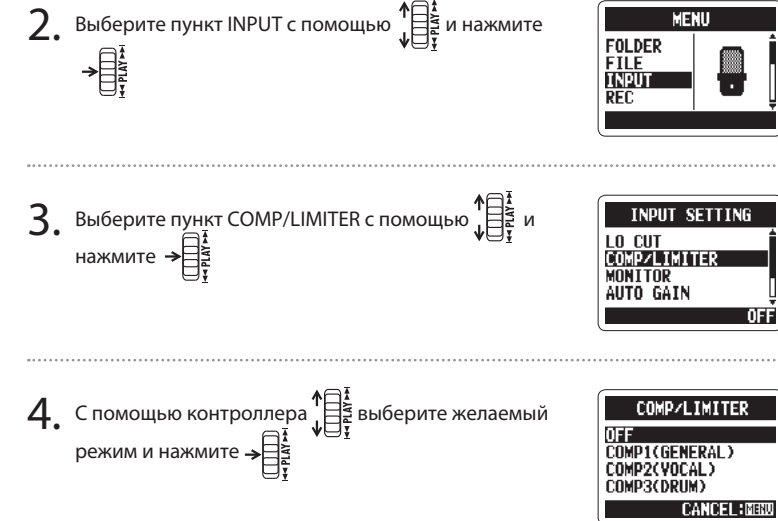

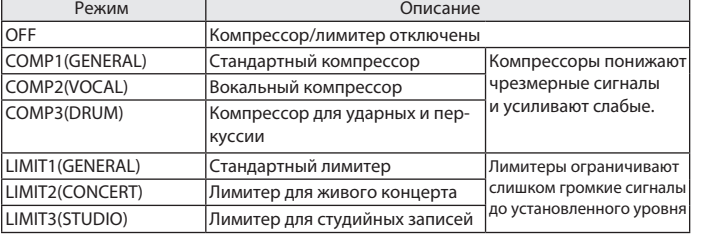

#### КСТАТИ

Эта функция не может использоваться одновременно с автоматической регулировкой уровня записей.

Различные настройки

Различные настройки

71

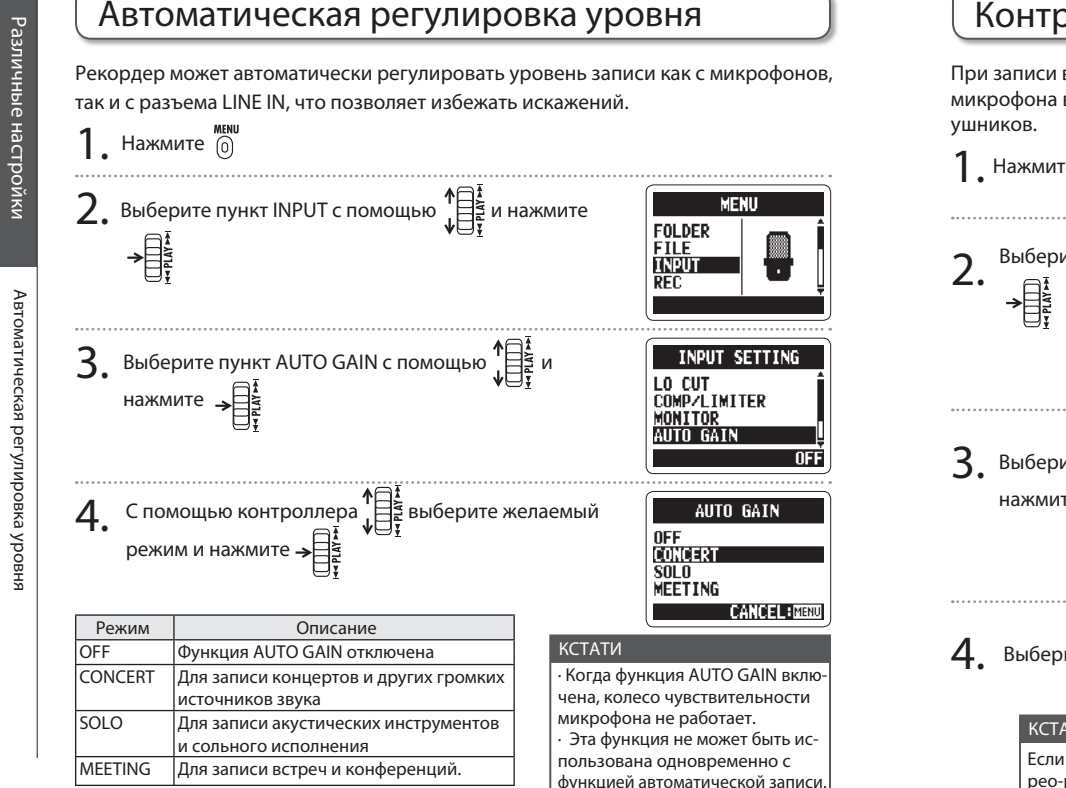

Контроль сигналов MS-RAW Только для режима MS

**H2n Портативный рекордер**

При записи в режиме MS-RAW вы можете контролировать сигнал центрального микрофона в левом канале, а сигнал бокового микрофона - в правом канале на-

**1**. Нажмите  $\overset{\text{MEMU}}{[0]}$ .

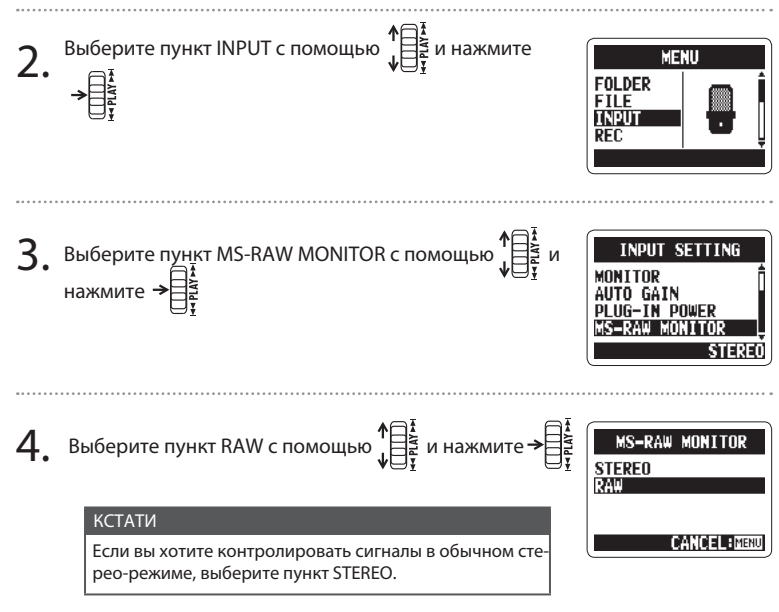

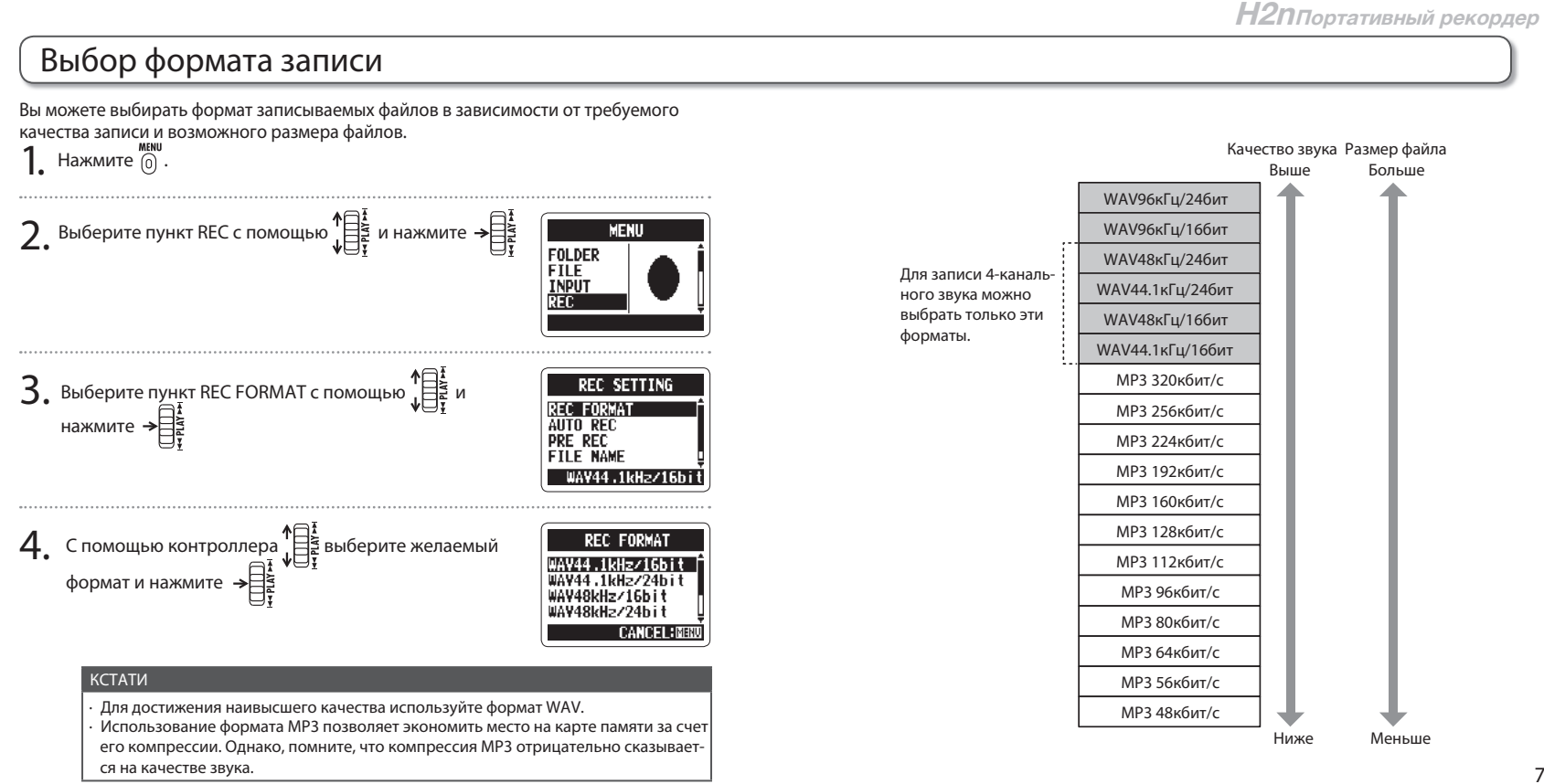

Различные настройки Различные настройки

B<sub>bl</sub>oop Выбор формата записи формата **3anncv** 

72

73

Различные настройки

Различные настройки

Выбор формата записи

Выбор формата запи

Различные настройки Различные настройки

-24dE

**CANCEL IMENU** 

**H2n Портативный рекордер**

 $\frac{1}{6}$ 

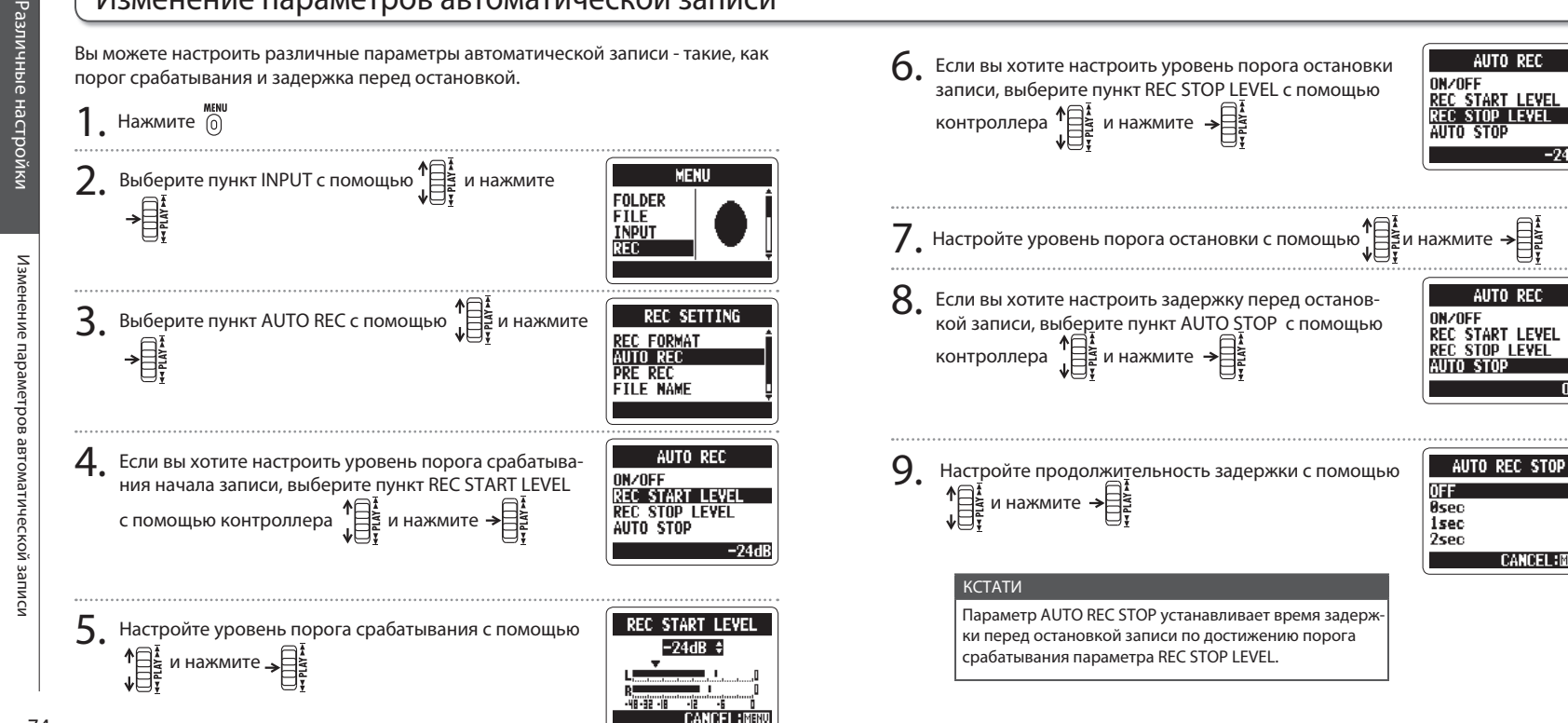

## Изменение параметров автоматической записи

74

#### **H2nПортативный рекордер** Изменение имени файла Только для стерео-файлс Приостановка записи при добавлении меток Только в формате WAV Различные настройки Различные настройки Вы можете выбрать принцип присваивания имен новым файлам. Ваш рекордер может приостанавливать запись при добавлении меток.  $\prod$ . Нажмите  $\boxed{0}$  $1.$  Нажмите  $^{MENU}_{0}$ 2. Выберите пункт REC с помощью  $\sqrt{\frac{1}{2}}$ и нажмите  $\rightarrow \frac{1}{2}$ MENU **FOLDER** 2. Выберите пункт REC с помощью  $\big\downarrow^{\text{max}}_{\downarrow}$  и нажмите  $\rightarrow \bigcup_{i=1}^{\text{max}}$ **FILE INPUT** FOLDER **FILE INPUT** Изменение имени файла **REC SETTING**  $\mathbf{B}$ . Выберите пункт FILE NAME с помощью  $\mathbb{H}$  и наж-**REC FORMAT** мите  $\Rightarrow \exists$ AUTO REC PRE REC  $\overline{3}$ . Выберите пункт PLAY KEY FUNCTION с помощью  $\overline{\mathbb{F}}$ **REC SETTING FILE NAME AUTO REC** райла и нажмите **PRE REC FILE NAME PLAY KEY FUNCTION FILE NAME**  $4.$  Выберите нужный пункт с помощью  $\mathbb{R}$  и нажмите DEFAU DATE  $4.$  Выберите пункт PAUSE AND MARK с помощью  $\prod_{i=1}^{n}$ **NOTE PLAY KEY FUNCTION CANCEL: NEN MARK ONLY** ∙ Файлы именуются по следующему принципу. и нажмите  $\rightarrow \equiv$ ПО УМОЛЧАНИЮ: ZOOM0001(MS).wav/mp3 ~ ZOOM9999(MS).wav/mp3 **PAUSE AND MARK** ДАТА: ДДММГГ-ЧЧММСС(MS).wav/mp3 (например, 110531-130512.wav) **CANCEL: MBW** ∙ В качестве ДАТЫ используется время начала записи. КСТАТИ ∙ Если файл с указанным именем уже существует, к имени нового файла будет прибавлена цифра. В случае возникновения нес- В файлы в формате MP3 нельзя добавлять метки, поэто кольких дубликатов они нумеруются в порядке создания. му данная функция недоступна при записи MP3-файлов.

Приостановка записи при добавлении меток ă **PMIDE** 

Различные настройки

Различные настройки

77

Установки подсветки дисплея

подсветки

**ДИСПЛ** 

š

## Установки подсветки дисплея

Вы можете установить время, в течении которого подсветка дисплея будет оставаться включенной.

šO,

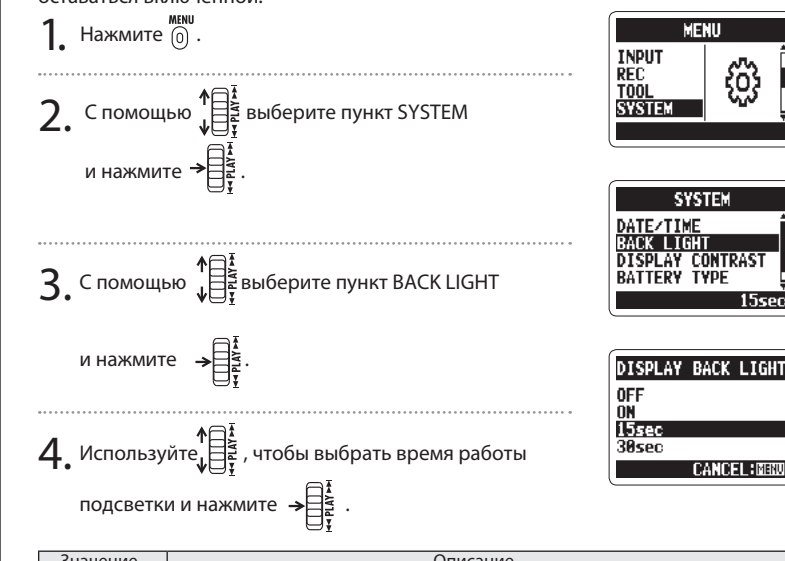

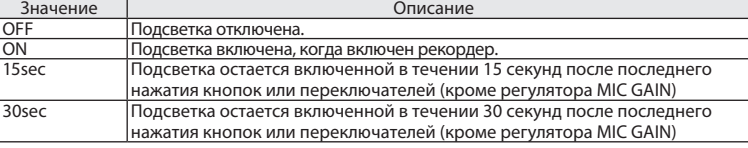

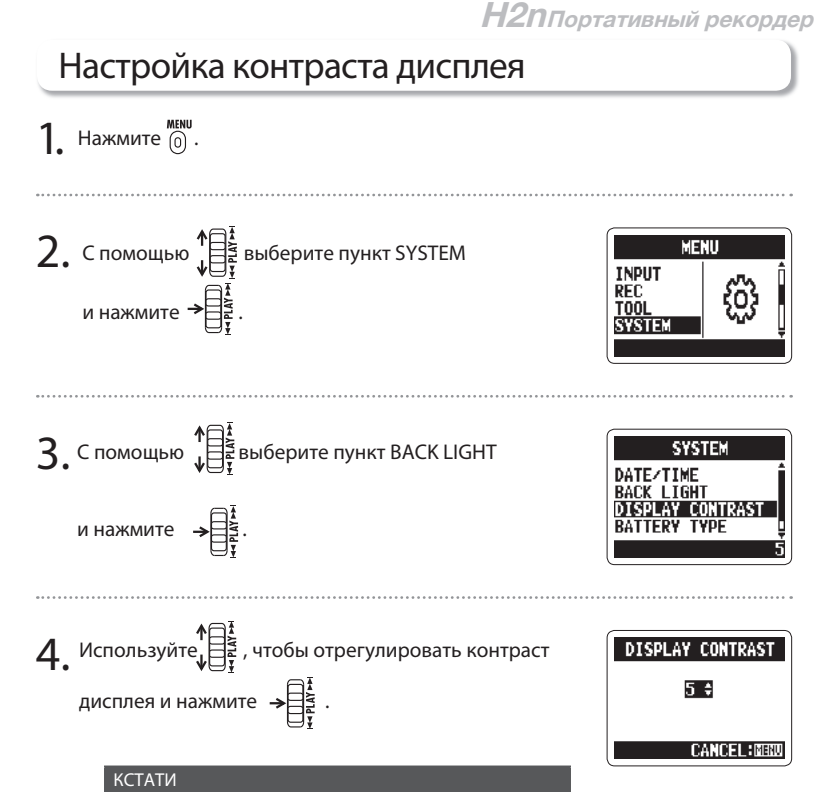

∙ Контраст дисплея регулируется в диапазоне от 1 до 8 ∙ Чем выше значение, тем больше контрастность дисплея.

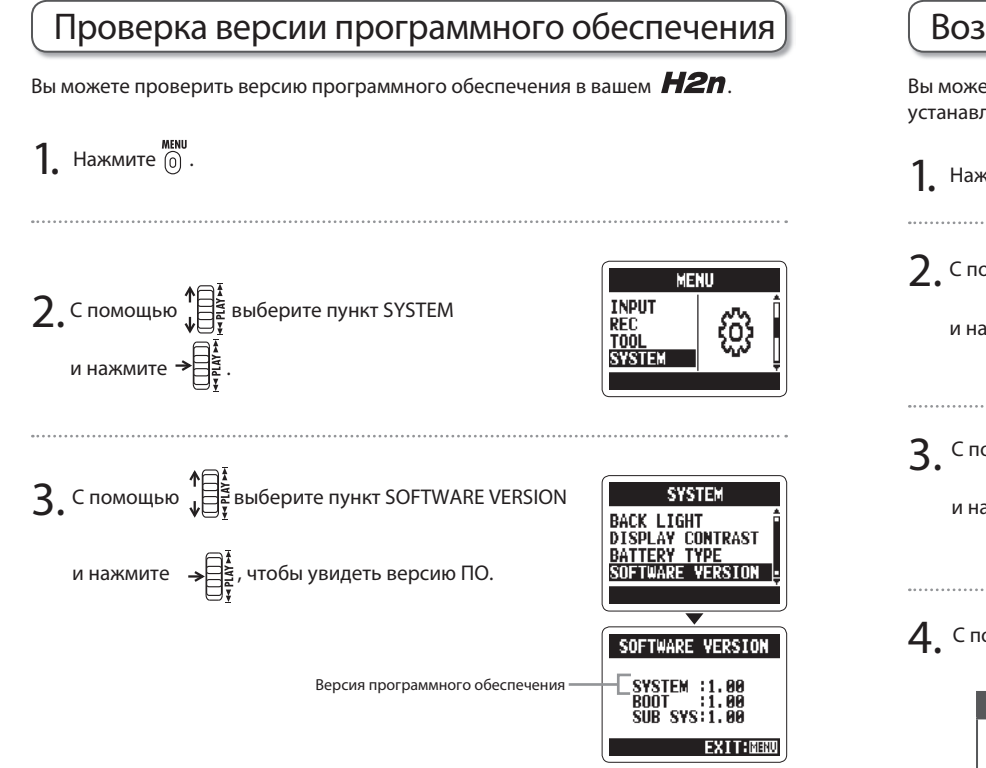

## Возврат к заводским установкам

Вы можете вернуть все настройки рекордера к значениям по умолчанию, устанавливаемым на заводе.

## **1** Нажмите  $\overline{0}$ .

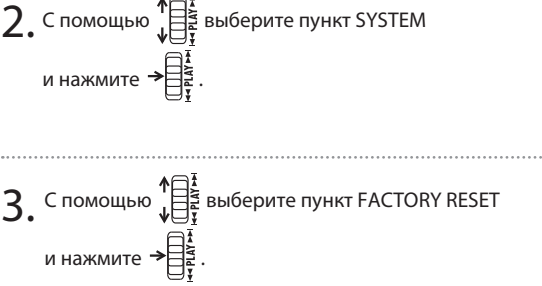

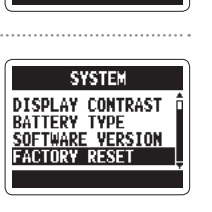

**FACTORY RESET** 

Are you sure?

YES N<sub>0</sub> **CANCEL IMENU** 

**MENU** 

\$Q\$

**H2n Портативный рекордер**

**INPUT** 

SYSTE

**REC** 

T<sub>00</sub>

 $4.$  С помощью  $\sqrt[4]{\frac{1}{5}}$  выберите YES и нажмите  $\rightarrow \frac{1}{5}$ 

#### КСТАТИ

- ∙ Дата и время, режим записи и уровень чувствитель-
- ности микрофонов при этом не изменяются.
- ∙ Также удаляются все файлы из внутренней памяти устройства.

80

Различные настройки

Различные настройки

Проверка версии ПО

Bepcun

 $\overline{a}$ 

**TpoBepka** 

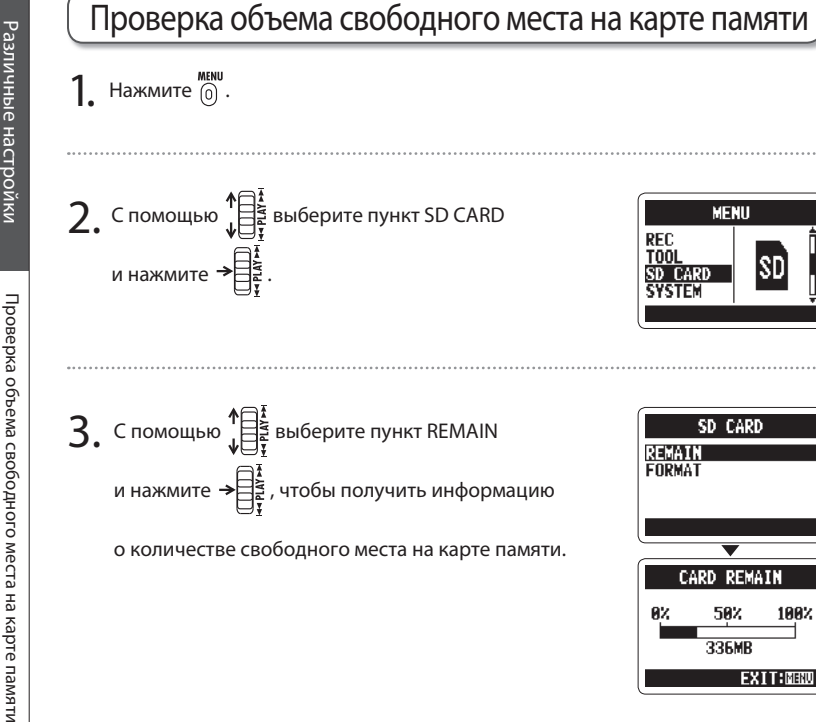

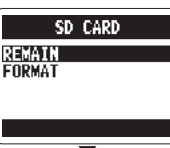

**MENU** 

**REC** 

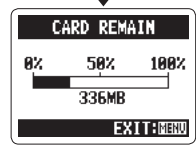

## Форматирование карты памяти

Вы можете отформатировать карту памяти непосредственно в  $H2n$ .

 $\prod$ . Нажмите  $\boxed{0}$ .

 $2.$  С помощью  $\sqrt[4]{\frac{1}{5}}$  выберите пункт SD CARD и нажмите .

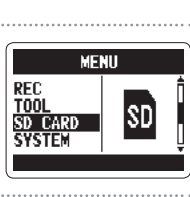

SD CARD

NO.

**CANCEL: MENU** 

**H2nПортативный рекордер**

 $3.$  С помощью  $\sqrt[15]{\frac{1}{2}}$  выберите пункт FORMAT и нажмите

 $4.$  С помощью  $\sqrt[3]{\frac{1}{25}}$  выберите YES и нажмите  $\rightarrow \frac{1}{25}$ 

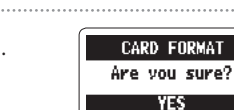

REMAIN

#### **NOTE**

∙ Вы можете отформатировать карту памяти после по купки, или если она была отформатирована в другом устройстве перед использованием ее с H2n.

∙ Помните, что при форматировании карты памяти все сохраненные на ней данные будут уничтожены.

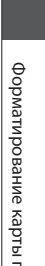

Различные настройки

Различные настройки

итямы

Обновление программного обеспечения

ăч

ᅙ 킁

## Обновление программного обеспечения

Вы можете самостоятельно обновить программное обеспечение  $H2n$ .

1. Скопируйте файл обновления ПО в корневую папку карты памяти SD.

#### КСТАТИ

Скачайте наиболее свежую версию с сайта компании ZOOM (http://www.zoom.co.jp)

Установите карту памяти в  $H2n$  и включите его, одновременно удерживая нажатым контроллер  $\rightarrow \equiv$ 

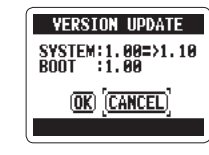

**VERSTON UPDATE** COMPLETE!

**Please Power Off** 

昌

4. По окончании процесса обновления ПО выключите рекордер.

#### КСТАТИ

Обновление ПО нельзя производить при слабом заряде батареек. Во избежание потери работоспособности рекордера перед обновлением ПО установите новые батарейки или подключите адаптер питания.

**H2nПортативный рекордер**

## Использование карт памяти SD от предыдущих версий рекордеров серии «Н».

Это устройство может читать карты памяти SD, использовавшихся в предыдущих . версиях рекордеров H, а также копировать их файлы в папки для работы с ними на  $H2n$ 

1. Установите карту памяти в рекордер и включите устройство.

## 2. С помощью  $\bigcup_{\psi \in \mathbb{F}^2 \atop \psi \psi \in \mathbb{F}^2}$ выберите YES и нажмите  $\bigoplus_{\psi \in \mathbb{F}^2 \atop \psi \psi \psi \psi \psi \psi \psi \psi \psi \psi \psi \psi \psi \psi$

#### КСТАТИ

Перед перемещением файлы должны быть переименованы, если в папке **H2n** уже есть файлы с

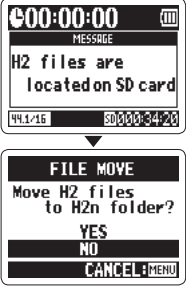

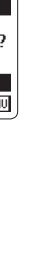

Использование дистанционного управления

дистанционносу управления

port **30Ba** эмн

## Использование дистанционного управления

С помощью пульта дистанционного управления (приобретается отдельно), вы можете управлять вашим **H2n** на расстоянии.

 $\bullet$  Подключите кабель пульта дистанционного управления к разъему REMOTE  $H2n$ .

Кнопки пульта дистанционного управления выполняют следующие функции:

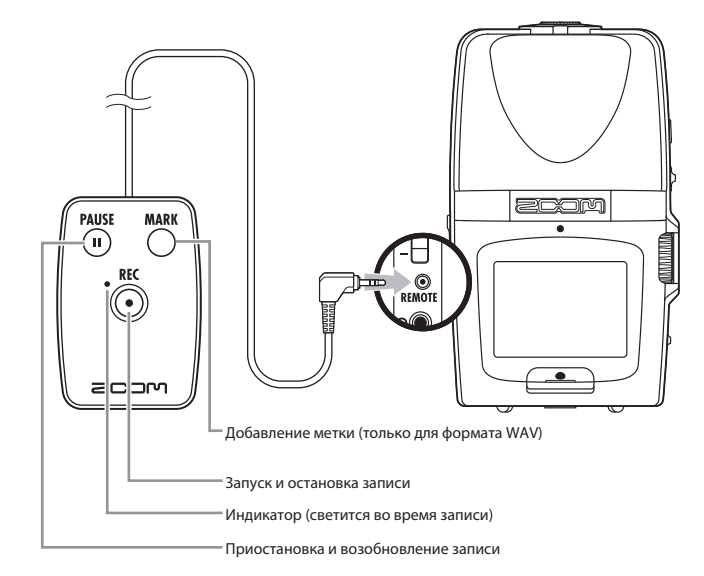

## Разрешение проблем

Если вам кажется, что **H2n** работает неправильно, попробуйте найти совет в этом разделе.

#### **Проблемы с записью/ воспроизведением**

- ◆ **Звук не слышен или слишком тихий**
- · Проверьте подключение к вашей мониторной системе и установки ее уровня громкости.
- · Проверьте настройки громкости H<sub>2n</sub>.
- ◆**Не слышно записанный звук, или звук слишком слабый**
- · Если вы используете встроенные микрофоны, убедитесь, что приме няемые микрофоны правильно со риентированы и выбран подходя щий режим записи (см. стр. 20).
- · Проверьте настройки параметра MIC GAIN (см. стр. 24, 70).
- · Если запись производилась с какого либо устройства, подключенного к разъему LINE IN, увеличьте громкость сигнала с этого устройства.

#### ◆**Запись невозможна**

· Убедитесь, что на карте памяти SD достаточно свободного места (см. стр 82).

**H2nПортативный рекордер**

· Если на дисплее отображается над пись «Hold», отключите блокировку кнопок устройства (см. стр. 15).

#### **Прочие проблемы**

- ◆**Рекордер не опознается компьютером при подключении через USB.**
- · Убедитесь, что на компьютере уста новлена поддерживаемая ОС (см. стр. 58)
- · Для распознавания компьютером на Н2п должен быть выбран соответствующий режим работы.

86

Разрешение проблем

Разрешение проблек

## Технические характеристики

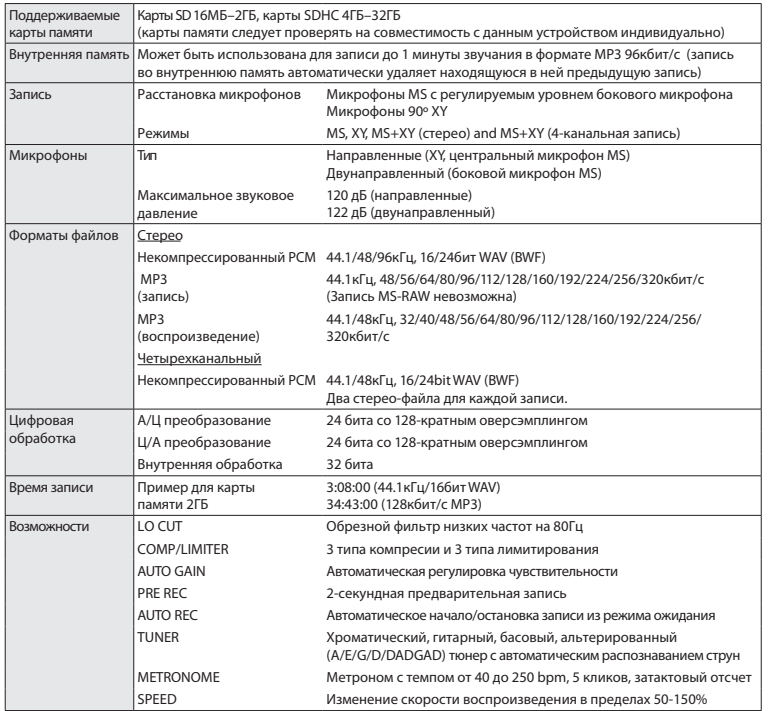

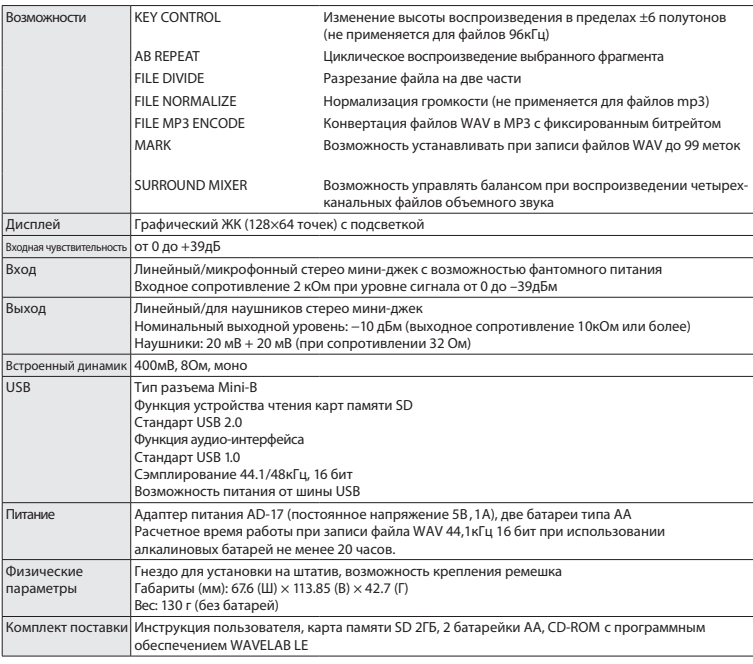

\* Запись концертов и публичных представлений без разрешения правообладателей запрещена законом.

\* Технические характеристики и внешний вид устройства могут быть изменены в целях усовершенствования без предупреждения. \* 0 дБм = 0.775 Vrms

Технические характеристики Гехнические характеристики

88

Технические характеристики

Технические характеристики

#### **Предупреждение о соблюдении регламента ФКК (для США):**

Согласно результатам тестирования данное устройство относится к классу B цифровых устройств, и, следовательно, подчиняется части 15 правил Федеральной Комиссии по Коммуникациям. Эти правила предназначены для предотвращения возникновения радиопомех, вызванных использованием принадлежащих частным лицам устройств. В работе данного устройства используются радиоволны, и нарушение упомянутых выше правил может привести к возникновению помех, которые могут помешать нормальной работе радио-спектра. Кроме того, в некоторых случаях проблемы могут возникнуть и при соблюдении всех инструкций. В том случае, если использование устройства приводит к возникновению помех, устранить которые можно только выключив прибор, вам следует попытаться решить эту проблему одним из следующих способов:

Измените направление антенны, или же передвиньте ее. Увеличьте расстояние между устройством и ресивером. Подключите ресивер и устройство к разным розеткам. Обратитесь к дилеру, или же к специалисту по радиосвязи.

#### Для стран Евросоюза

Декларация соответствия:

Данное устройство соответствует требованиям постановления EMC 2004/108/ EC, постановления 2006/95/EC и постановления ErP 2009/125/EC

#### Утилизация электронного оборудования

(Применяется в европейских государствах с раздельным сбором мусора)

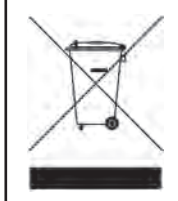

Данный знак на упаковке означает, что для его утилизации следует обратиться в специальный пункт сбора электронных устройств. Данное изделие не может быть отнесено к бытовым отходам. Корректная его утилизация поможет предотвратить возможные негативные последствия для окружающей среды и здоровья людей. Для получения более подробной информации по данному вопросу обратитесь в администрацию вашего города, компанию по утилизации в вашем районе или магазин, в котором было приобретено данное устройство.

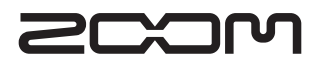

#### **Zoom Corporation**

4-4-3 Kanda-Surugadai, Chiyoda-ku, Tokyo 101-0062 Japan

http://www.zoom.co.jp

## Установка WAVELAB LE7

В программе WaveLab LE вы можете осуществлять различную редакцию аудиофайлов: изменять их громкость, удалять ненужные фрагменты и т.д.

#### **Windows**

- Вставьте CD-ROM c WAVELAB LE7 в привод для компакт-дисков вашего компьютера. 1.
- $2.~$  В появившемся диалоге с запросом действия выберите запуск WaveLab\_LE\_7\_Start\_Center.exe.

Если после вставки диска ничего не происходит, откройте в стартовом меню пункт «Компьютер», выберите появившуюся иконку Wavelab LE, и выберите пункт «Выполнить автозапуск» в меню «Файл».

 $3.$  В запустившемся Стартовом Центре WaveLab LE7 выберите язык для инсталляции программы и следуйте подсказкам на экране.

[Минимальные системные требования] Windows 7

- ・Процессор 2 ГГц
- ・ОЗУ 1024мб
- ・Привод DVD-ROM
- ・200мб свободного места на жестком диске
- ・Монитор с разрешением 1024x768

#### Mac OS

- Вставьте CD-ROM c WAVELAB LE7 в привод для компакт-дисков вашего компьютера Mac. 1.
- $2. \,$  Когда откроется содержание диска, дважды кликните на иконку «WaveLab LE 7 для Mac OS X».

Если содержание диска не открылось автоматически, дважды кликните на иконку WaveLab LE 7 на рабочем столе, затем дважды на иконку «Wavelab для Mac OS X»

3. Когда откроется содержимое папки, используйте для инсталляции файл WaveLab LE 7.mpkg .

[Минимальные системные требования] Mac OS X 10.6

- ・Процессор Intel
- ・ ОЗУ 1024мб
- ・ Привод DVD-ROM
- ・ 200мб свободного места на жестком диске
- ・ Монитор с разрешением 1024x768

WaveLab LE 7.mpk